# **Getting Started in Data Analysis using Stata** (v. 6.0)

# *Oscar Torres-Reyna*

*otorres@princeton.edu*

December 2007 http://www.princeton.edu/~otorres/

# **Stata Tutorial Topics**

- **Q** [What is Stata?](#page-2-0)
- $\Box$  [Stata screen a](#page-3-0)nd [general description](#page-4-0)
- **D** First steps:
	- $\checkmark$  [Setting the working directory \(](#page-5-0)[pwd](#page-5-0) [and](#page-5-0) [cd](#page-5-0) ....)<br> $\checkmark$  Log file (log using )
	- $\frac{ \sqrt{20} \log \text{file} (\log \text{using } ...)}{ \text{Memory allocation} (\text{set } ...)}$
	- [Memory allocation \(](#page-7-0)[set mem](#page-7-0) […\)](#page-7-0)
	- $\checkmark$  [Do-files \(](#page-8-0)[doedit](#page-8-0)[\)](#page-8-0)
	- $\checkmark$  [Opening/saving a Stata datafile](#page-9-0)
	- $\checkmark$  [Quick way of finding variables](#page-10-0)
	- $\checkmark$  [Subsetting \(using conditional "if"\)](#page-11-0)
	- $\checkmark$  [Stata color coding system](#page-12-0)
- □ [From SPSS/SAS to Stata](#page-14-0)
- $\Box$  [Example of a dataset in Excel](#page-15-0)
- From *Ex[ce](#page-20-0)l* to *Stata* (**[copy-and-paste](#page-16-0), [\\*.csv](#page-18-0)**)
- **[Describe](#page-20-0)** and **[summarize](#page-21-0)**
- **[Rename](#page-32-0)**
- **[Variable labels](#page-32-0)**
- [Adding](#page-33-0) **[value labels](#page-33-0)**
- [Creating new variables \(](#page-34-0)**[generate](#page-34-0)**[\)](#page-34-0)
- [Creating new variables from other variables \(](#page-35-0)**[generate](#page-35-0)**[\)](#page-35-0)
- [Recoding variables \(](#page-36-0)**[recode](#page-36-0)**[\)](#page-36-0)
- [Recoding variables using](#page-37-0) **[egen](#page-37-0)**
- [Changing values \(](#page-38-0)**[replace](#page-38-0)**[\)](#page-38-0)
- $\Box$  [Indexing](#page-40-0) (using n and N)
	- $\checkmark$  Creating [ids a](#page-40-0)nd ids by [categories](#page-41-0)
	- $\checkmark$  [Lags and forward values](#page-42-0)
	- $\checkmark$  [Countdown and specific values](#page-43-0)
- $\Box$  [Sorting \(ascending and descending order\)](#page-44-0)
- [Deleting variables \(](#page-45-0)**[drop](#page-45-0)**[\)](#page-45-0)
- [Dropping cases \(](#page-46-0)**[drop if\)](#page-46-0)**
- $\Box$  [Extracting characters from regular expressions](#page-39-0)
- **[Merge](#page-47-0)**
- **[Append](#page-47-0)**
- [Merging fuzzy text \(](#page-48-0)**[reclink](#page-48-0)**[\)](#page-48-0)
- $\Box$  [Frequently used Stata commands](#page-58-0)
- **Exploring data:**
	- [Frequencies \(](#page-22-0)**[tab](#page-22-0)**[,](#page-22-0) **[table](#page-22-0)**[\)](#page-22-0)
	- $\checkmark$  [Crosstabulations](#page-24-0) (with test for associations)
	- [Descriptive statistics \(](#page-27-0)**[tabstat](#page-27-0)**[\)](#page-27-0)
- $\square$  Examples of frequencies and crosstabulations
- $\Box$  Three way crosstabs
- $\Box$  Three way crosstabs (with average of a fourth variable)
- $\Box$  [Creating dummies](#page-56-0)
- **Q** Graphs
	- $\checkmark$  [Scatterplot](#page-49-0)
	- $\checkmark$  [Histograms](#page-51-0)
	- $\checkmark$  [Catplot](#page-52-0) (for categorical data)
	- $\sqrt{\phantom{a}}$  [Bars \(](#page-55-0)graphing mean values)
- **[Data preparation/descriptive statistics](http://dss.princeton.edu/training/Regression101.pdf)**(open a different file):<http://dss.princeton.edu/training/DataPrep101.pdf>
- **[Linear Regression](http://dss.princeton.edu/training/Regression101.pdf)** (open a different file): <http://dss.princeton.edu/training/Regression101.pdf>
- **[Panel data \(fixed/random effects\)](http://dss.princeton.edu/training/Panel101.pdf)** (open a different file):<http://dss.princeton.edu/training/Panel101.pdf>
- **[Multilevel Analysis](http://dss.princeton.edu/training/Multilevel101.pdf)** (open a different file): [http://dss.princeton.edu/training/Multilevel101.pdf](http://dss.princeton.edu/training/Regression101.pdf)
- **[Time Series](http://dss.princeton.edu/training/TS101.pdf)** (open a different file): [http://dss.princeton.edu/training/TS101.pdf](http://dss.princeton.edu/training/Regression101.pdf)
- $\Box$  Useful sites (links only)
	- *[Is my model OK?](#page-59-0)*
	- *[I can't read the output of my model!!!](#page-60-0)*
	- $\checkmark$  [Topics in Statistics](#page-61-0)
	- $\checkmark$  [Recommended books](#page-62-0)

# **What is Stata?**

- <span id="page-2-0"></span>• It is a multi-purpose statistical package to help you explore, summarize and analyze datasets. It is widely used in social science research.
- A dataset is a collection of several pieces of information called variables (usually arranged by columns). A variable can have one or several values (information for one or several cases).

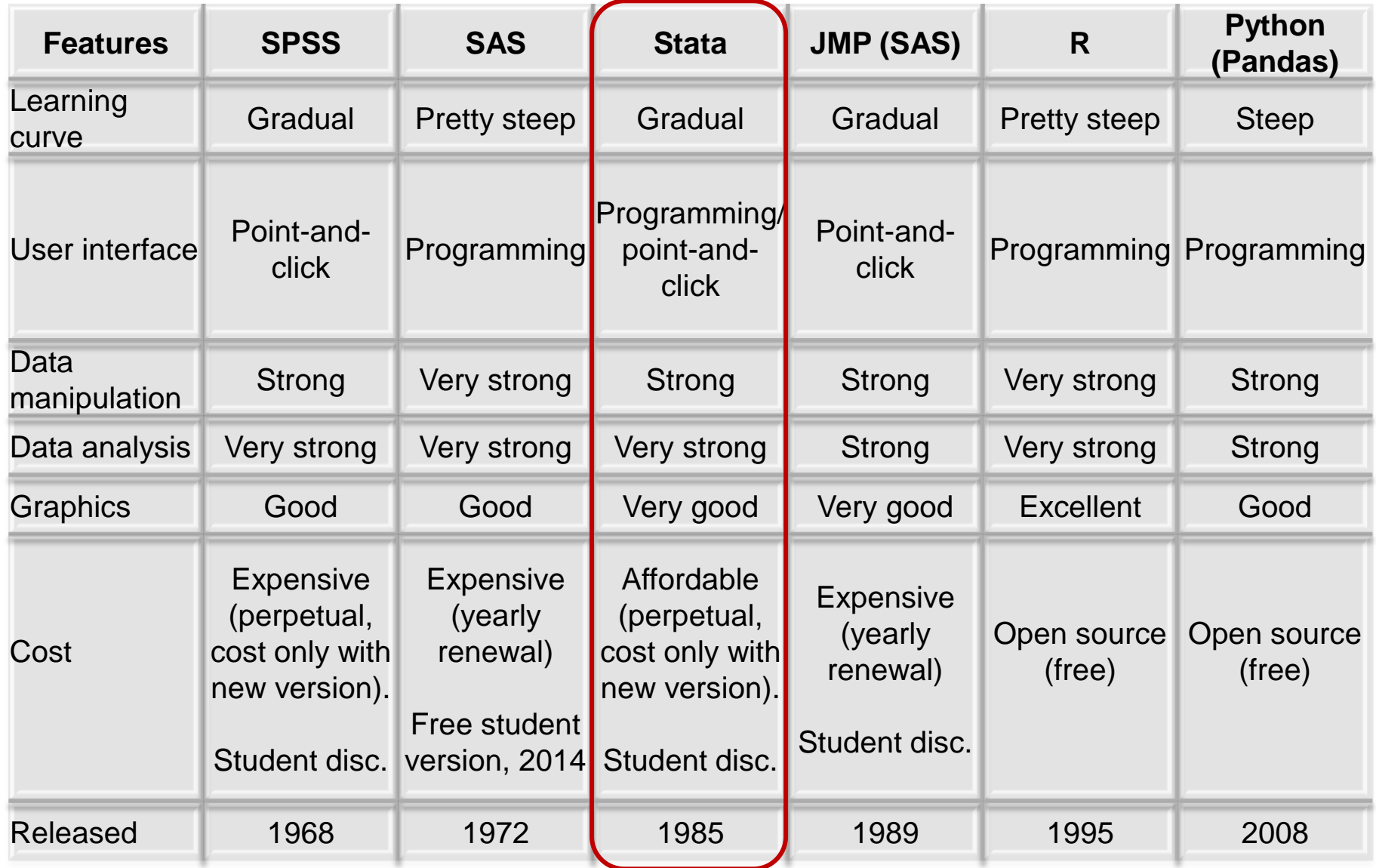

# **Stata's previous screens**

<span id="page-3-0"></span>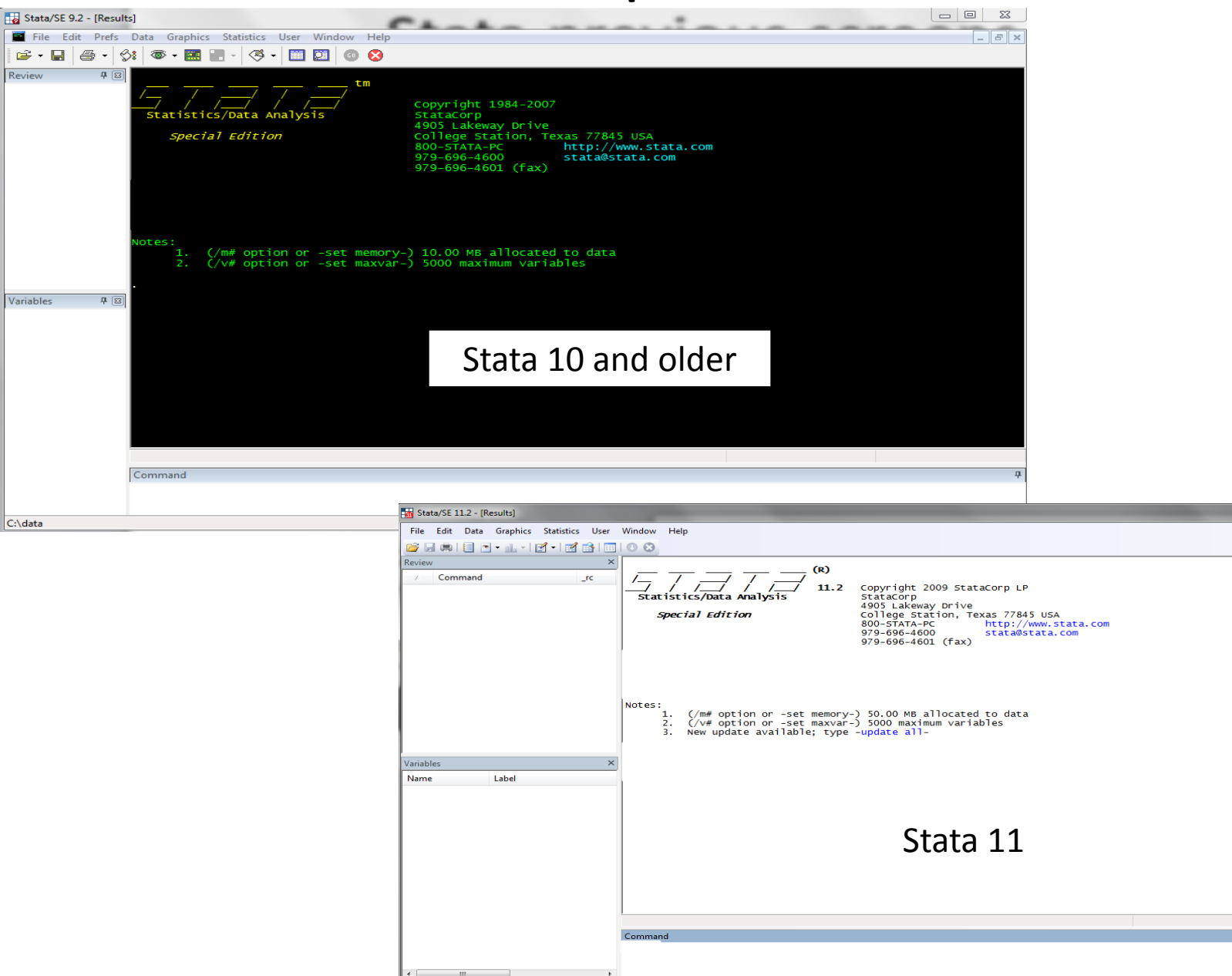

**HA** 

Review

C:\data

an Br

# **Stata 12/13+ screen**

#### **Variables in dataset here**

<span id="page-4-0"></span>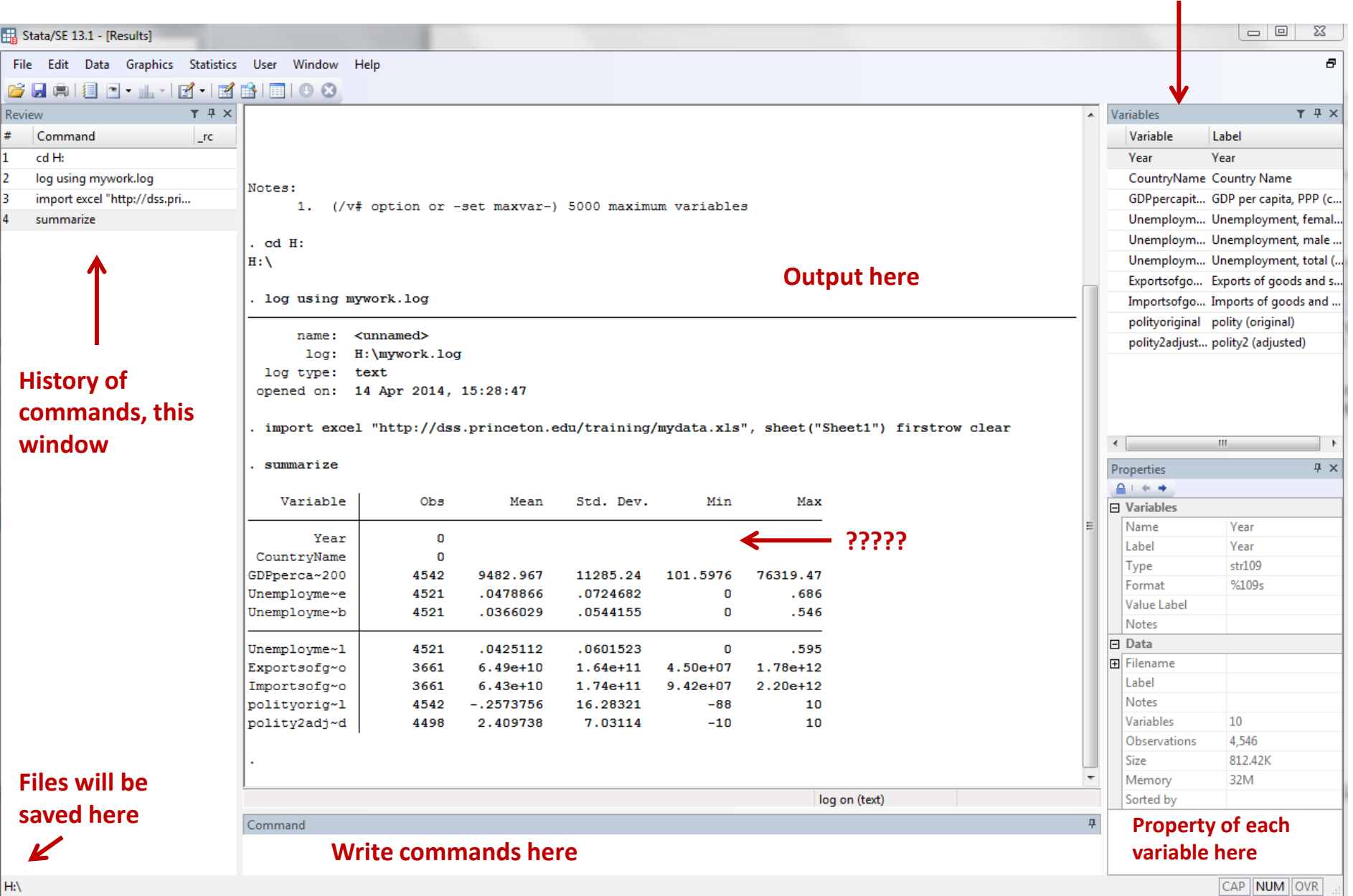

# First steps: Working directory

<span id="page-5-0"></span>To see your working directory, type

pwd

#### h:\statadata . pwd

To change the working directory to avoid typing the whole path when calling or saving files, type:

cd c:\mydata

c:\mydata . cd c:\mydata

Use quotes if the new directory has blank spaces, for example cd "h:\stata and data"

> h:\stata and data cd "h: \stata and data"

# First steps: log file

<span id="page-6-0"></span>Create a *log file,* sort of Stata's built-in tape recorder and where you can: 1) retrieve the output of your work and 2) keep a record of your work.

In the command line type:

```
log using mylog.log
```
This will create the file 'mylog.log' in your working directory. You can read it using any word processor (notepad, word, etc.).

To close a log file type:

log close

To add more output to an existing log file add the option append, type:

log using mylog.log, append

To replace a log file add the option replace, type:

log using mylog.log, replace

Note that the option replace will delete the contents of the previous version of the log.

# First steps: memory allocation

<span id="page-7-0"></span>Stata 12+ will automatically allocate the necessary memory to open a file. It is recommended to use Stata 64-bit for files bigger than 1 g.

If you get the error message "no room to add more observations...", (usually in older Stata versions, 11 or older) then you need to manually set the memory higher. You can type, for example

set mem 700m

Or something higher.

If the problem is in variable allocation (default is 5,000 variables), you increase it by typing, for example:

```
set maxvar 10000
```
To check the initial parameters type

```
query memory
```
# First steps: do-file

<span id="page-8-0"></span>Do-files are ASCII files that contain of Stata commands to run specific procedures. It is highly recommended to use do-files to store your commands so do you not have to type them again should you need to re-do your work.

You can use any word processor and save the file in ASCII format, or you can use Stata's 'do-file editor' with the advantage that you can run the commands from there. Either , in the command window type:

doedit

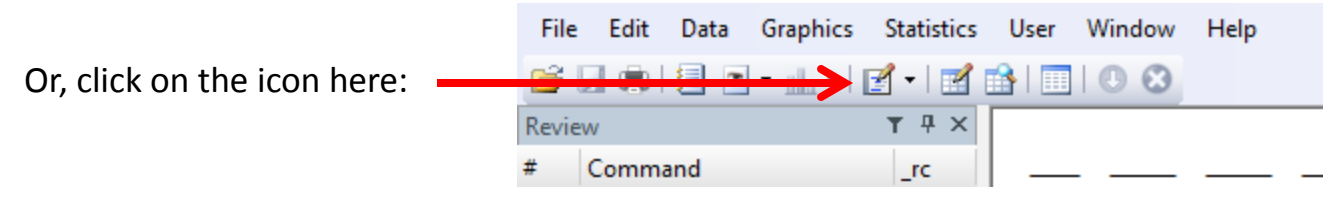

You can write the commands, to run them select the line(s), and click on the last icon in the do-file window

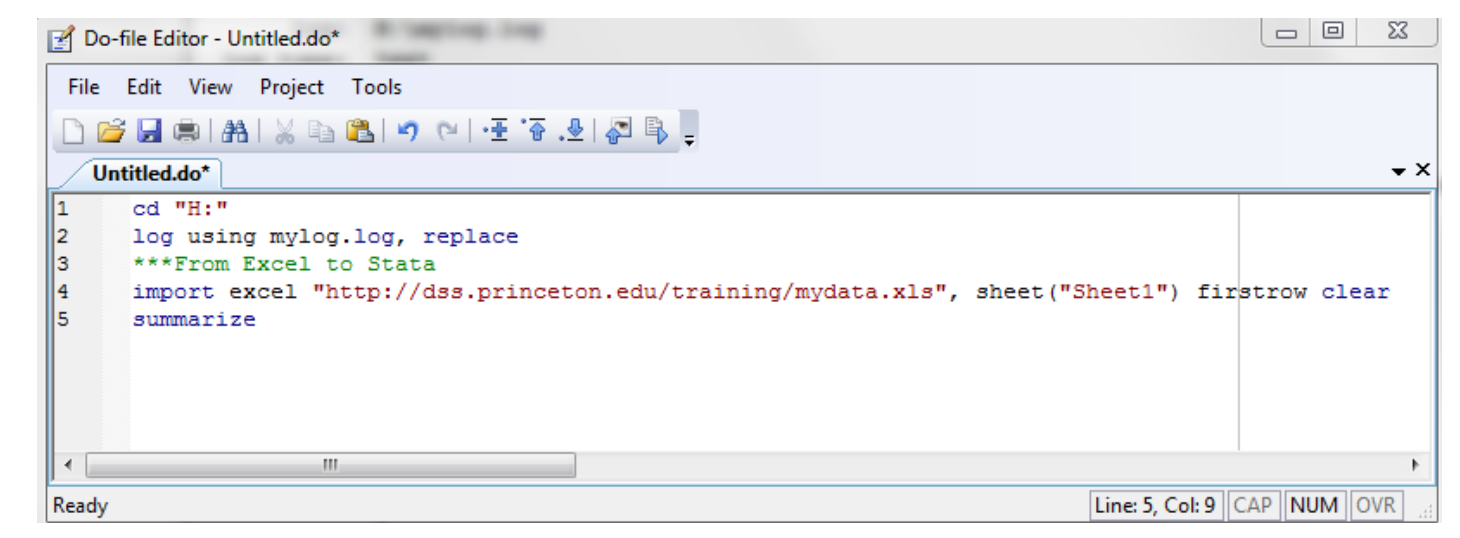

Check the following site for more info on do-files: http://www.p[rinceton.edu/~otorres/Stata/](http://www.princeton.edu/~otorres/Stata/) 

# **First steps: Opening/saving Stata files (\*.dta)**

<span id="page-9-0"></span>To open files already in Stata with extension \*.dta, run Stata and you can either:

- Go to file->open in the menu, or
- Type use *"c:\mydata\mydatafile.dta"*

If your working directory is already set to c:\mydata, just type

use *mydatafile*

To save a data file from Stata go to file – save as or just type:

save, replace

If the dataset is new or just imported from other format go to file  $\rightarrow$  save as or just type:

```
save mydatafile /*Pick a name for your file*/
```
## For ASCII data please see<http://dss.princeton.edu/training/DataPrep101.pdf> PU/DSS/OTR

# **First steps: Quick way of finding variables (lookfor)**

<span id="page-10-0"></span>You can use the command lookfor to find variables in a dataset, for example you want to see which variables refer to education, type:

# lookfor educ

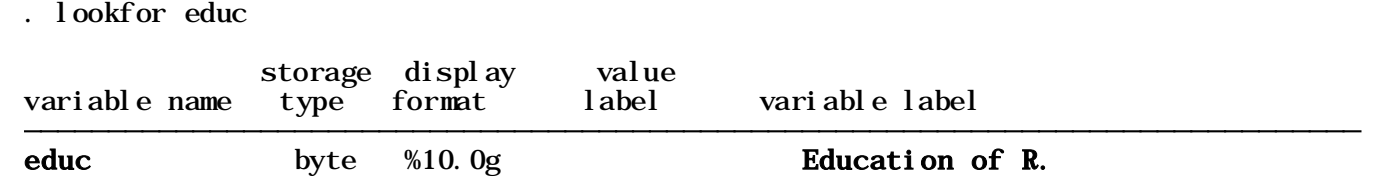

lookfor will look for the keyword 'educ' in the variable name and labels. You will need to be creative with your keyword searches to find the variables you need.

It always recommended to use the codebook that comes with the dataset to have a better idea of where things are.

# **First steps: Subsetting using conditional 'if'**

<span id="page-11-0"></span>Sometimes you may want to get frequencies, crosstabs or run a model just for a particular group (lets say just for females or people younger than certain age). You can do this by using the conditional 'if', for example:

```
/*Frequencies of var1 when gender = 1*/tab var1 if gender==1, column row
/*Frequencies of var1 when gender = 1 and age < 33*/tab var1 if gender==1 & age<33, column row
/*Frequencies of var1 when gender = 1 and marital status = single*/
tab var1 if gender==1 & marital==2 | marital==3 | marital==4, column row
/*You can do the same with crosstabs: tab var1 var2 ... *//*Regression when gender = 1 and age < 33*/regress y x1 x2 if gender==1 & age<33, robust
/*Scatterplots when gender = 1 and age < 33*/scater var1 var2 if gender==1 & age<33
```
"if" goes at the end of the command BUT before the comma that separates the options from the command.

# First steps: Stata color-coded system

<span id="page-12-0"></span>An important step is to make sure variables are in their expected format.

Stata has a color-coded system for each type. Black is for numbers, red is for text or string and blue is for labeled variables.

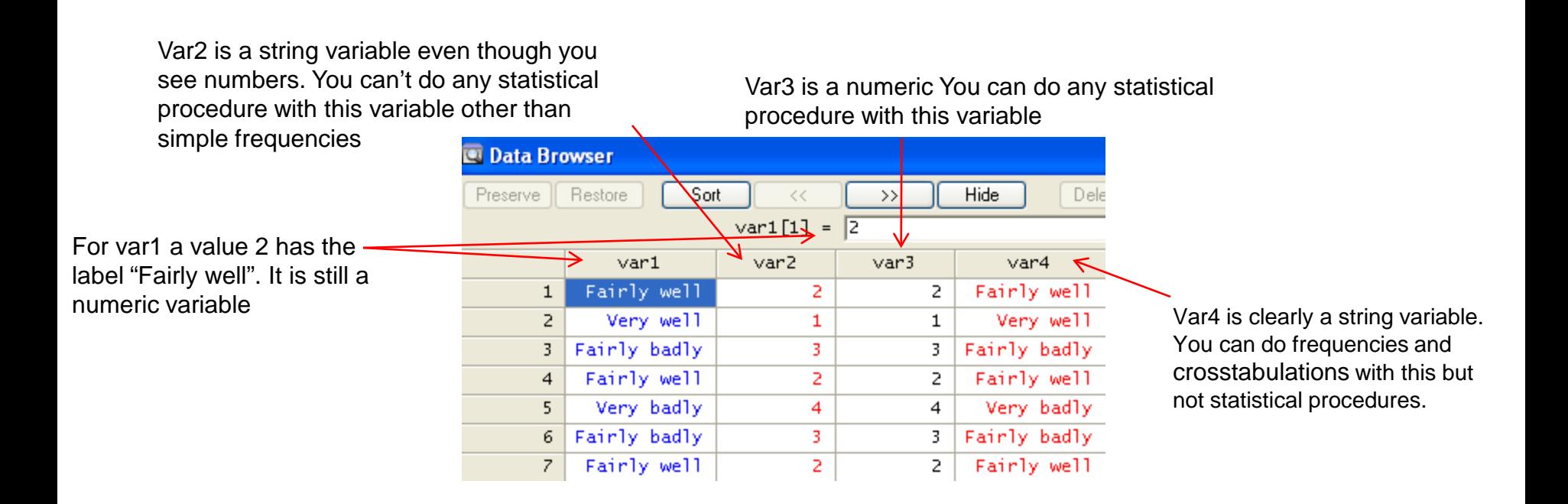

# First steps: starting the log file using the menu

Log files help you to keep a record of your work, and lets you extract output. When using extension \*.log any word processor can open the file.

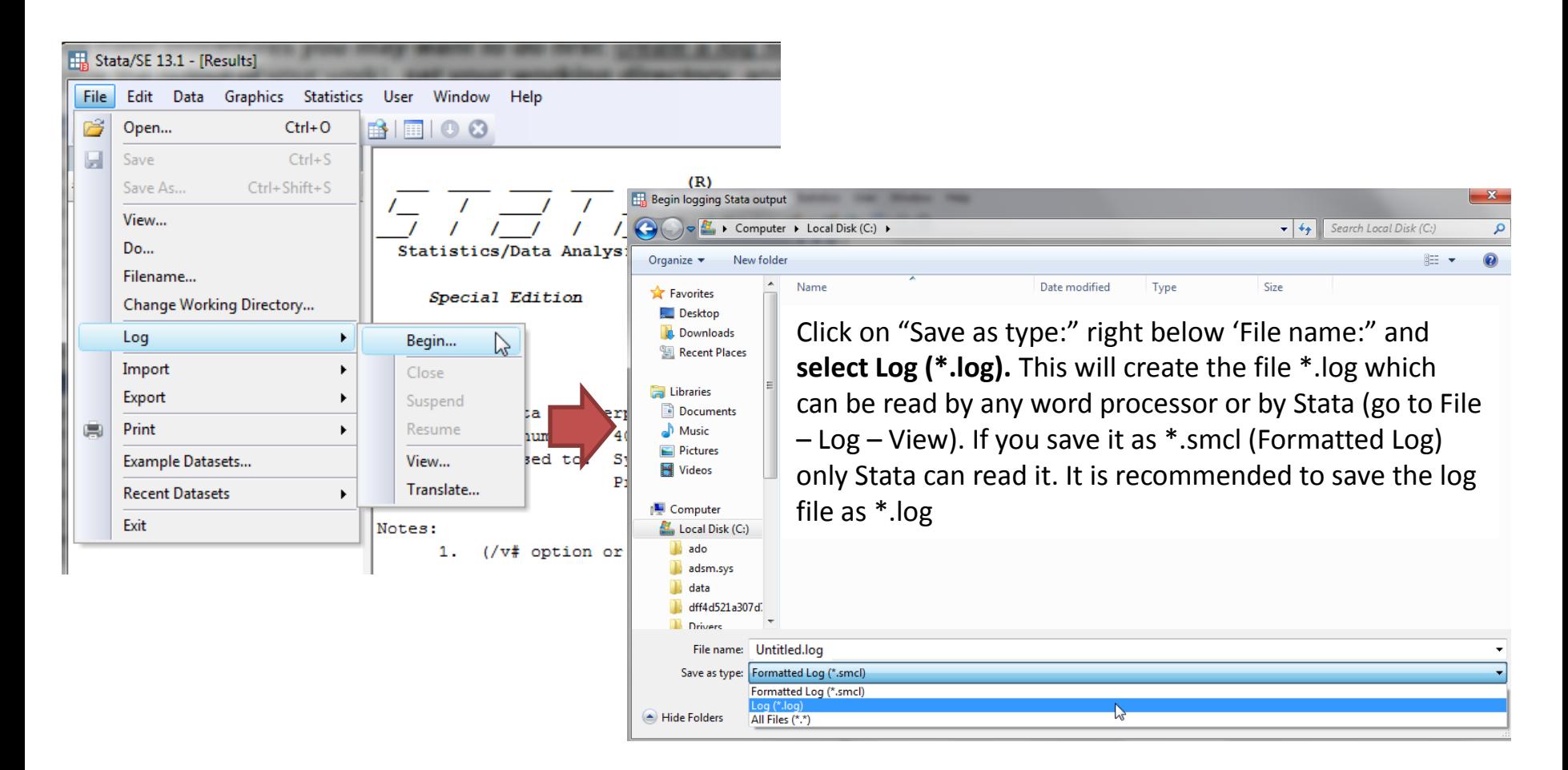

# **From SPSS/SAS to Stata**

<span id="page-14-0"></span>If you have a file in SAS XPORT format you can use fduse (or go to file-import).

If your data is already in SPSS format (\*.sav) or SAS(\*.sas7bcat). Two options:

Option A) Use Stat/Transfer, see here

<http://dss.princeton.edu/training/StatTransfer.pdf>

Option B) You can use the command usespss to read SPSS files in Stata or the command usesas to read SAS files.

For SPSS and SAS, you may need to install it by typing

ssc install usespss

ssc install usesas

Once installed just type

usespss using "c:\mydata.sav"

usesas using "c:\mydata.sas7bcat"

Type help usespss or help usesas for more details.

For ASCII data please see <http://dss.princeton.edu/training/DataPrep101.pdf> PU/DSS/OTR

## Example of a dataset in Excel.

#### <span id="page-15-0"></span>Variables are arranged by columns and cases by rows. Each variable has more than one value

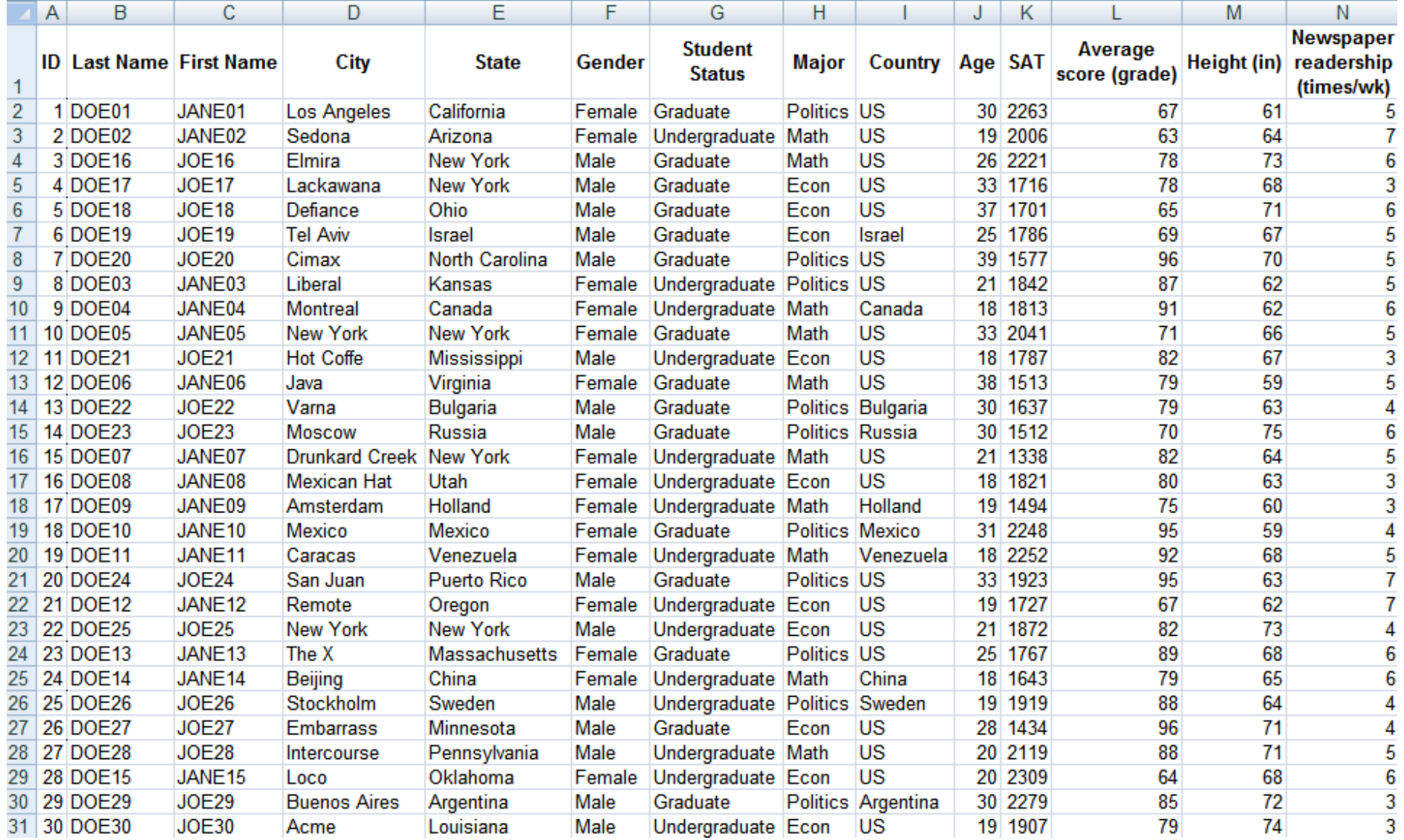

# **From Excel to Stata using copy-and-paste**

<span id="page-16-0"></span>In Excel, select and copy the data you want. Then, in Stata type edit in the command line to open the data editor. Point the cursor to the first cell, then right-click, select 'Paste'.

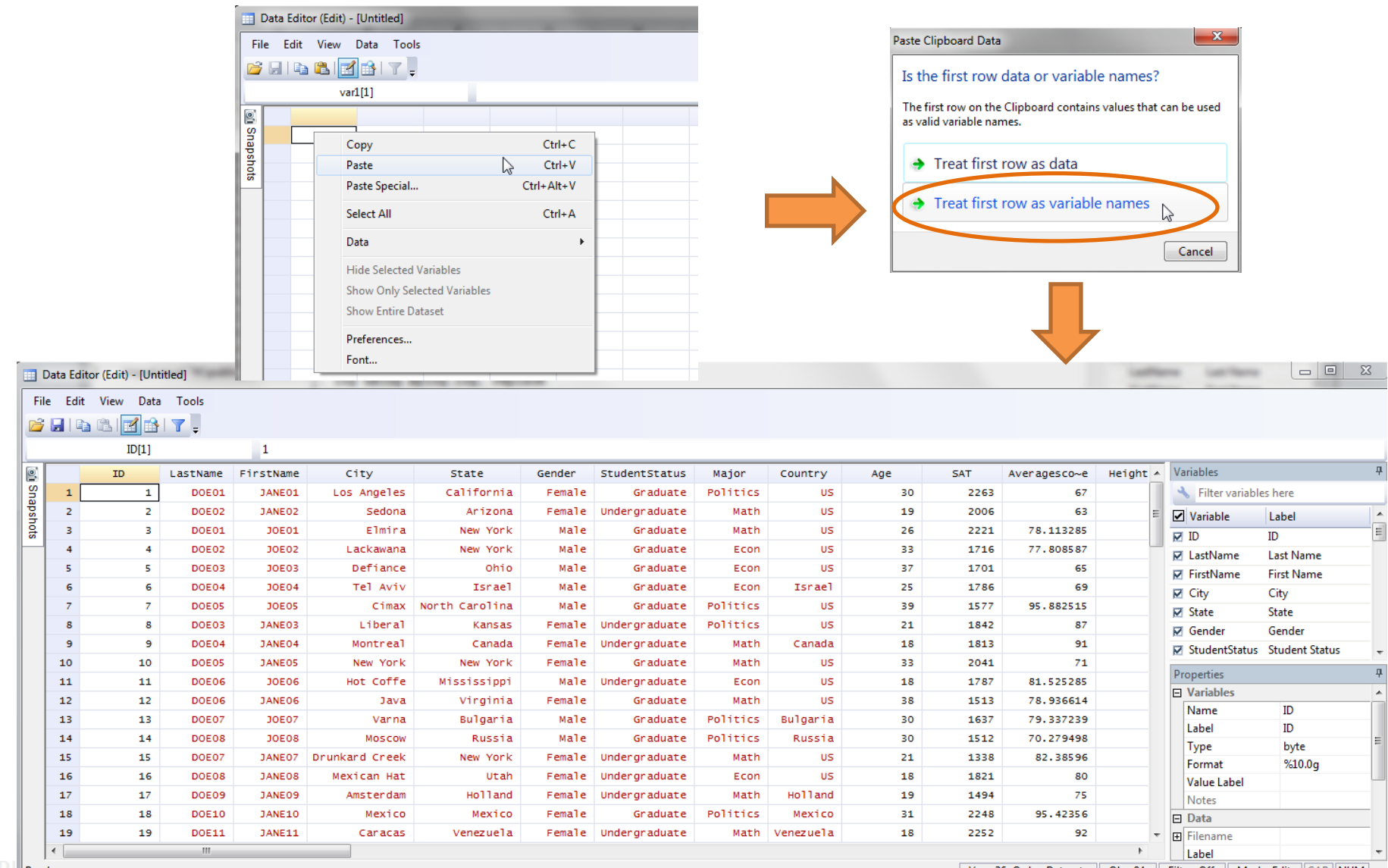

| Vars: 36 Order: Dataset || Obs: 84 || Filter: Off || Mode: Edit ||CAP ||NUM | ...

# Saving data as Stata file

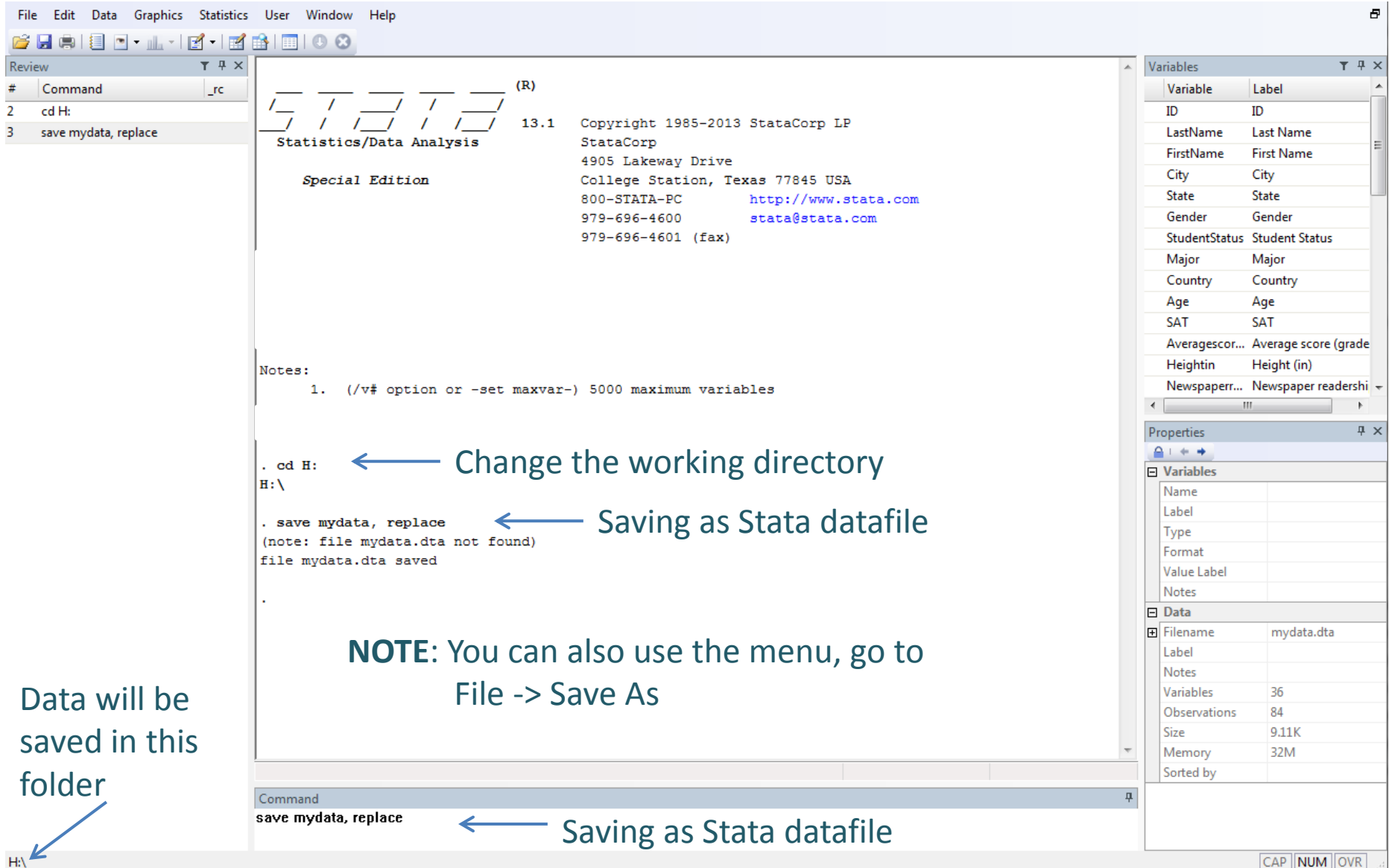

<span id="page-18-0"></span>Another way to bring excel data into Stata is by saving the Excel file as **\*.csv** (commaseparated values) and import it in Stata using the insheet command.

In **Excel** go to File->Save as and save the Excel file as \*.csv:

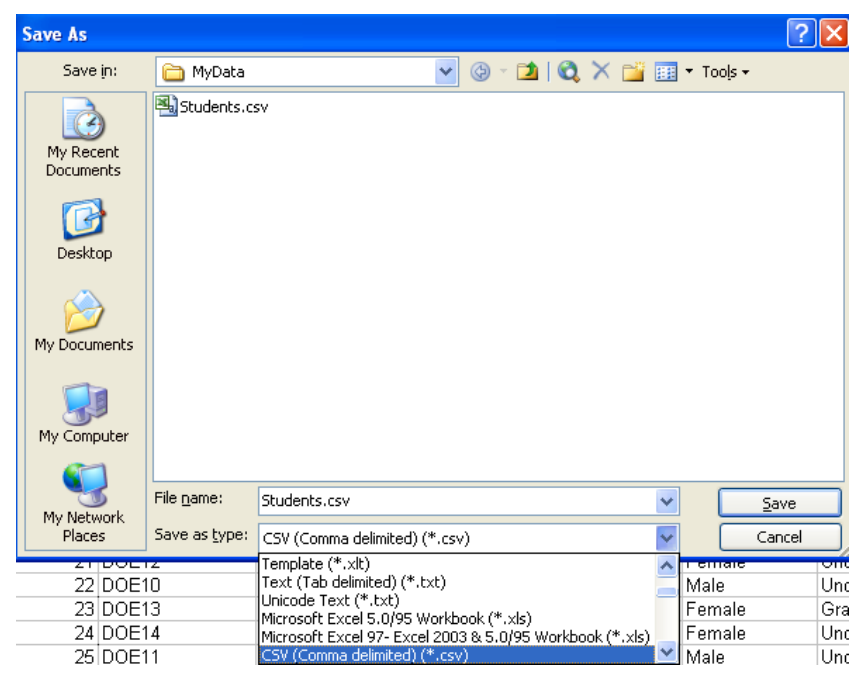

#### You may get the following messages, click OK and

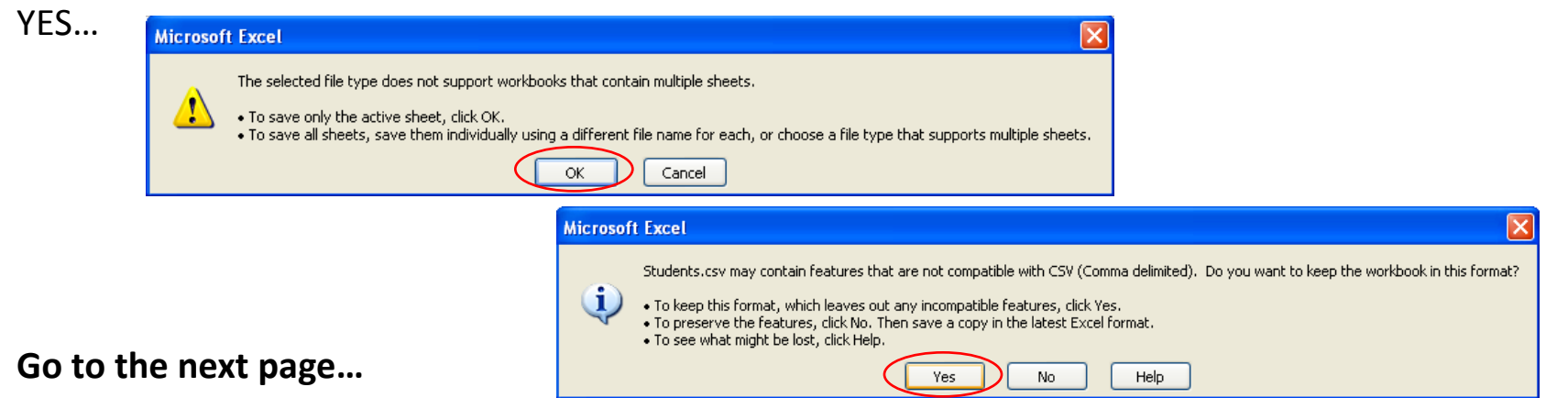

#### **Excel to Stata (insheet using \*.csv, - step 2)**

# From \*.csv using the menu  $\overline{\phantom{a}}$

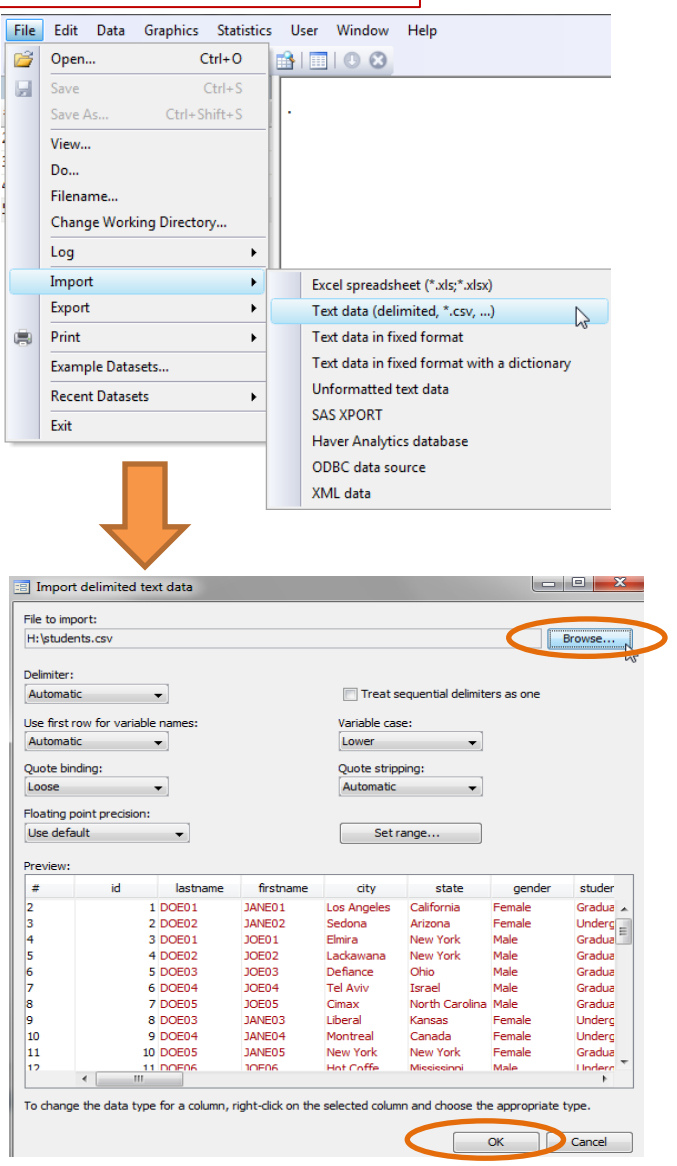

**import delimited "H:\students.csv", clear insheet using "H:\students.csv", clear**

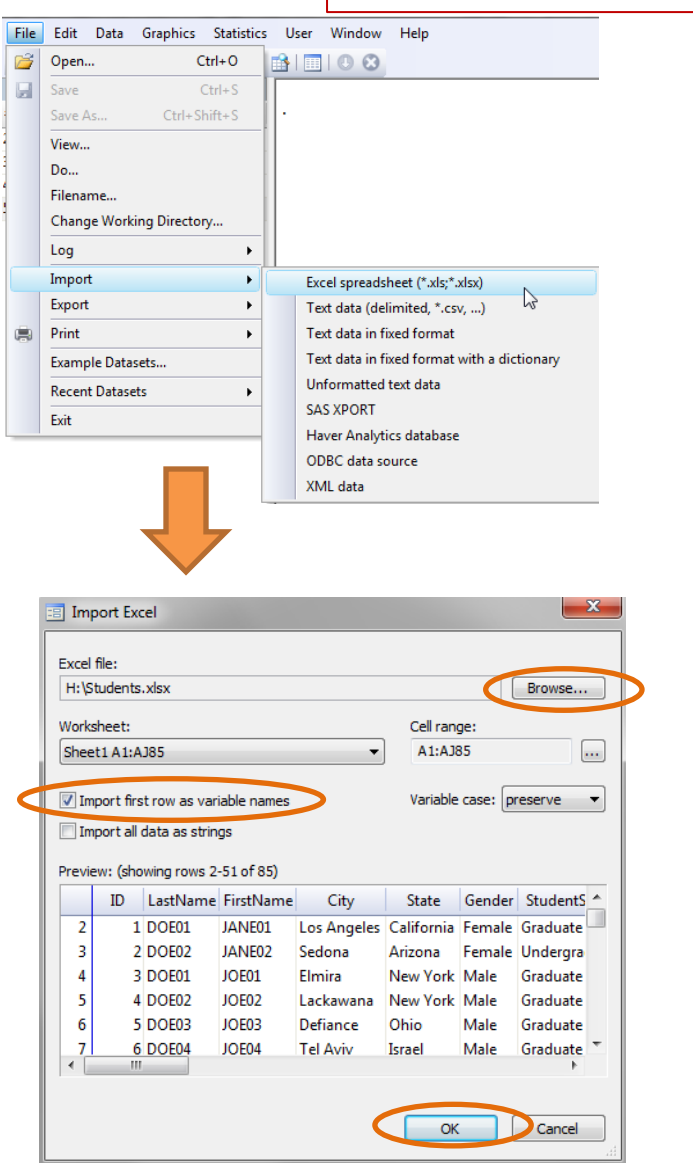

**import excel "H:\Students.xlsx", sheet("Sheet1") firstrow clear** 

# Command: describe

<span id="page-20-0"></span>To get a general description of the dataset and the format for each variable type describe

. describe

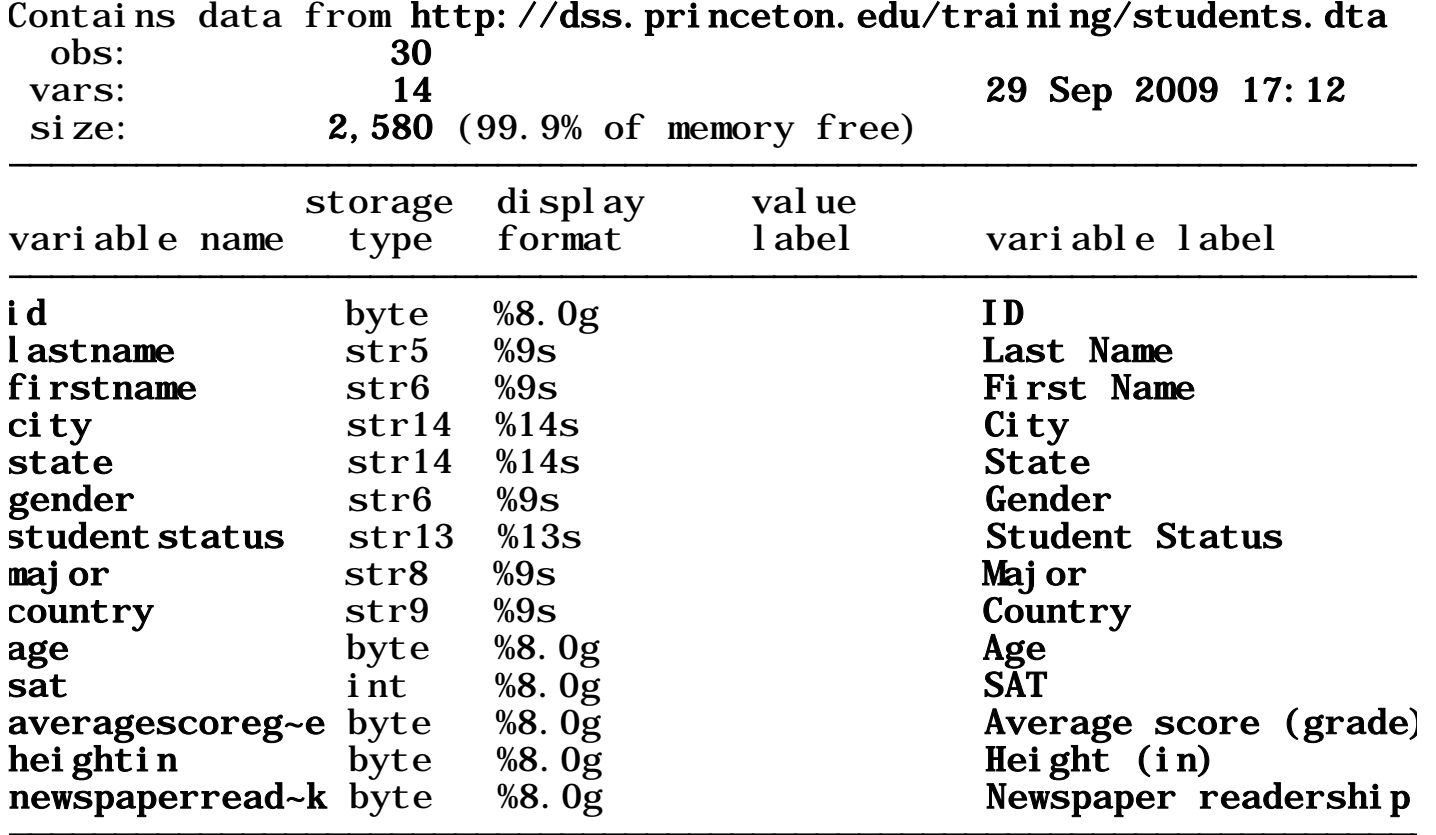

Type help describe for more information…

# Command: summarize

# <span id="page-21-0"></span>Type summarize to get some **basic descriptive statistics**.

. summarize

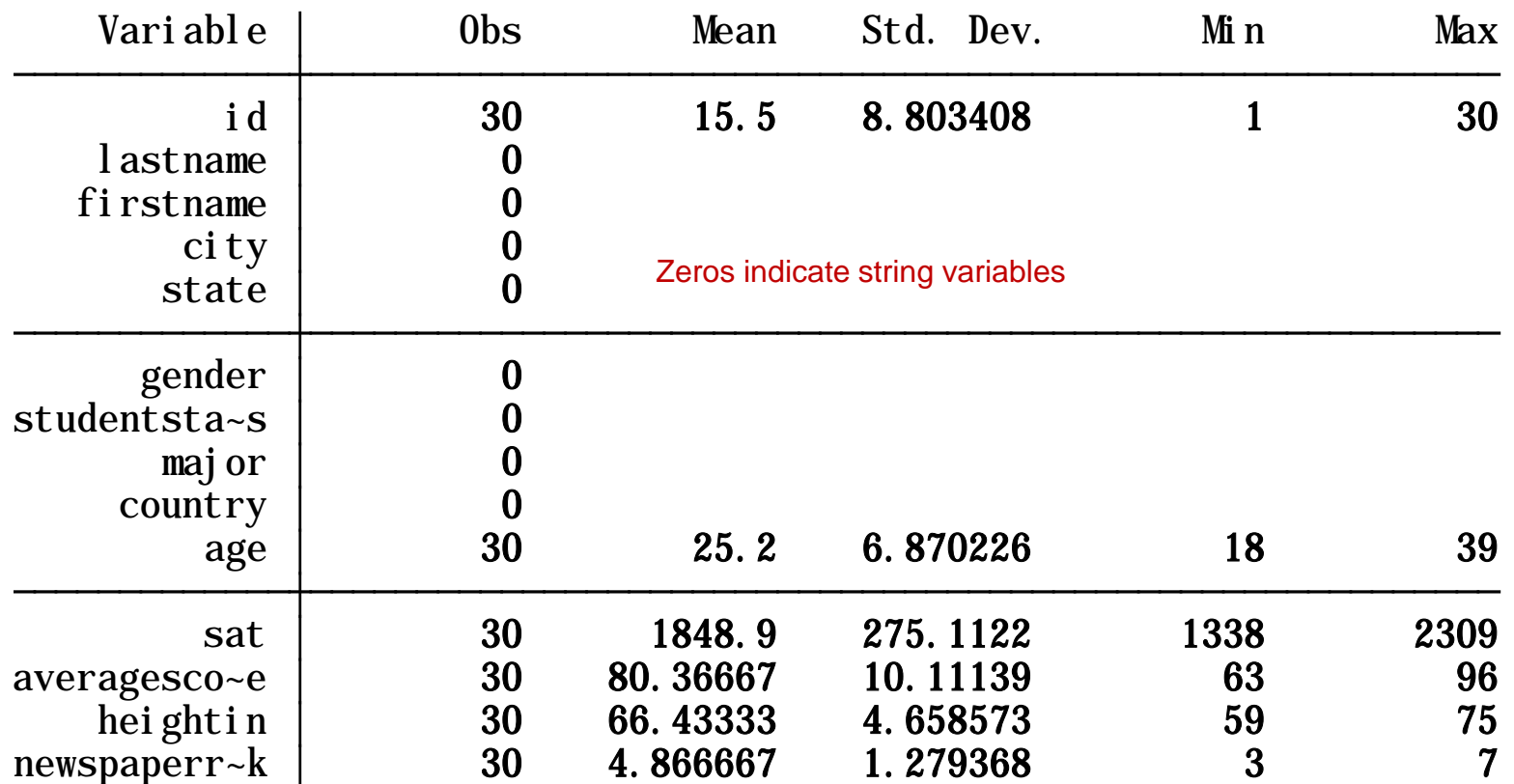

Use 'min' and 'max' values to check for a valid range in each variable. For example, 'age' should have the expected values ('don't know' or 'no answer' are usually coded as 99 or 999)

Type help summarize for more information…

# **Exploring data: frequencies**

<span id="page-22-0"></span>Frequency refers to the number of times a value is repeated. Frequencies are used to analyze [categorical data.](http://www.princeton.edu/~otorres/data101/) The tables below are *frequency tables*, values are in ascending order. In Stata use the command **tab** *varname.*

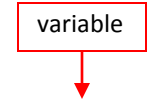

. tab major

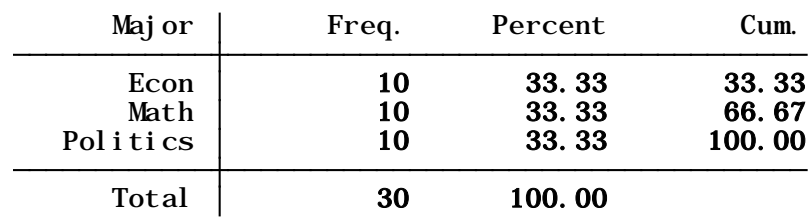

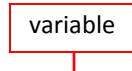

. tab readnews

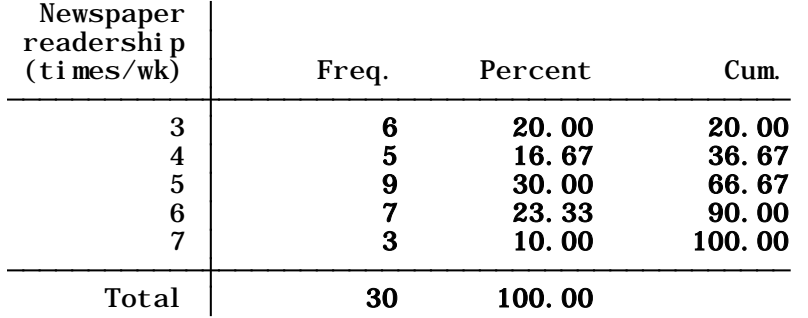

'Freq.' provides a raw count of each value. In this case 10 students for each major.

'Percent' gives the relative frequency for each value. For example, 33.33% of the students in this group are econ majors.

'Cum.' is the cumulative frequency in ascending order of the values. For example, 66.67% of the students are econ or math majors.

'Freq.' Here 6 students read the newspaper 3 days a week, 9 students read it 5 days a week.

'Percent'. Those who read the newspaper 3 days a week represent 20% of the sample, 30% of the students in the sample read the newspaper 5 days a week.

'Cum.' 66.67% of the students read the newspaper 3 to 5 days a week.

Type help tab for more details.

# **Exploring data: frequencies and descriptive statistics (using table)**

Command table produces frequencies and descriptive statistics per category. For more info and a list of all statistics type help table. Here are some examples, type

table *gender*, contents(freq mean *age* mean *score*)

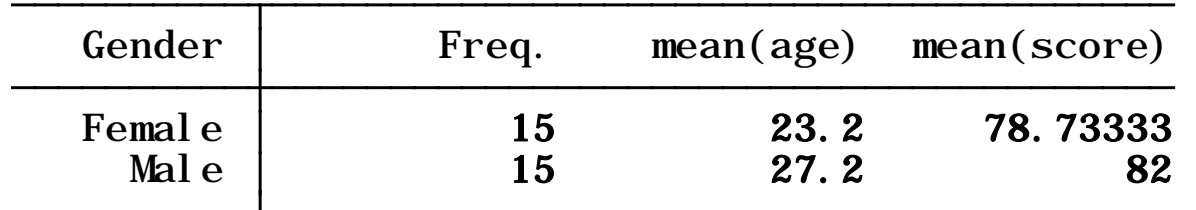

. table gender, contents(freq mean age mean score)

The mean age of females is 23 years, for males is 27. The mean score is 78 for females and 82 for males. Here is another example:

table *major*, contents(freq mean *age* mean *sat* mean *score* mean *readnews*)

. table major, contents(freq mean age mean sat mean score mean readnews)

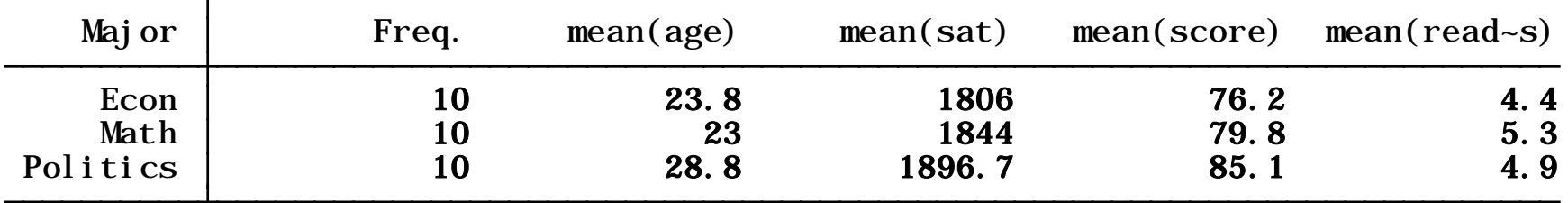

## **Exploring data: crosstabs**

<span id="page-24-0"></span>Also known as *contingency tables*, crosstabs help you to analyze the relationship between two or more categorical variables. Below is a crosstab between the variable 'ecostatu' and 'gender'. We use the command **tab** *var1 var2*

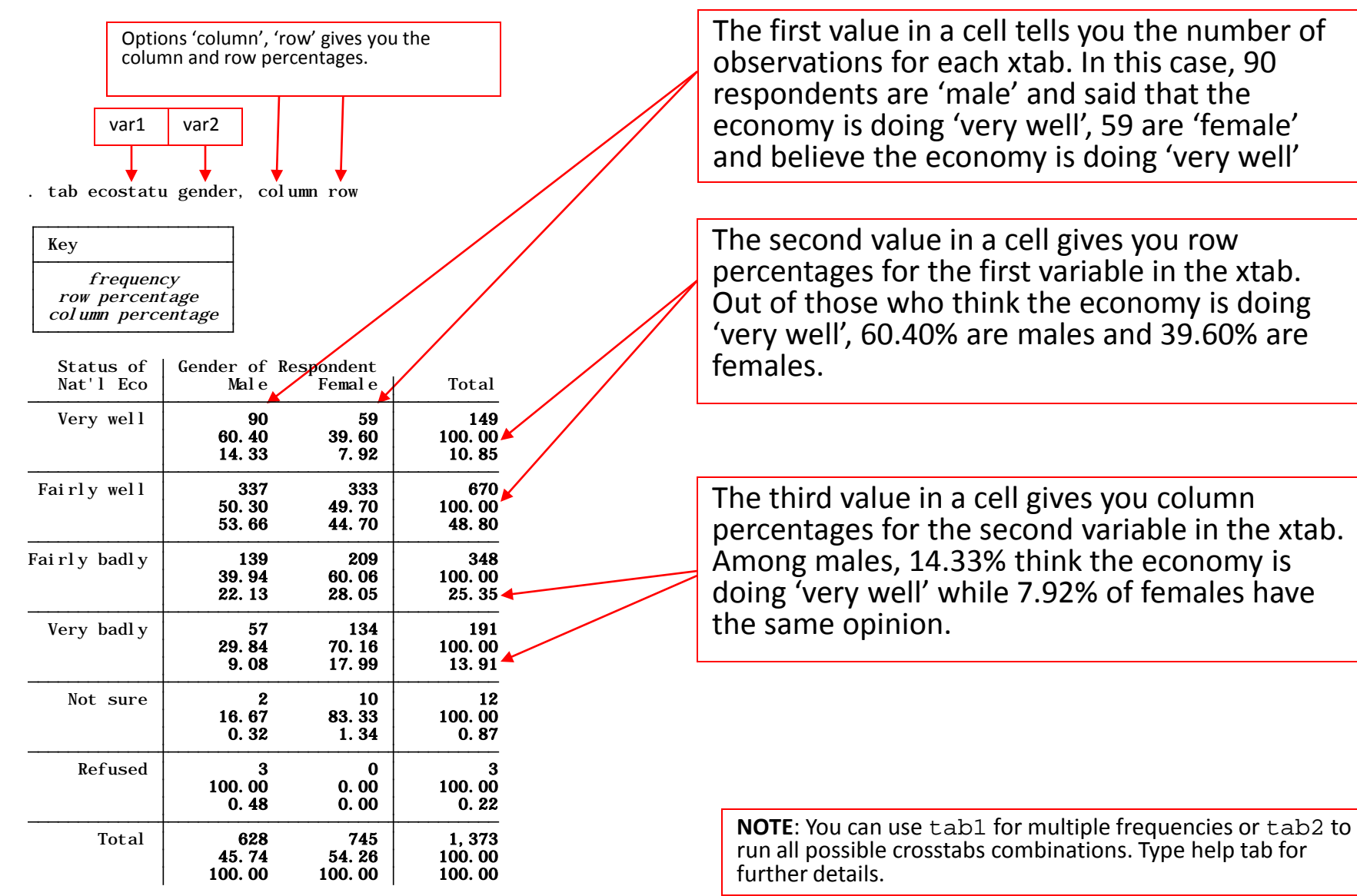

# **Exploring data: crosstabs (a closer look)**

You can use crosstabs to compare responses among categories in relation to aggregate responses. In the table below we can see how opinions for males and females diverge from the national average.

#### . tab ecostatu gender, column row

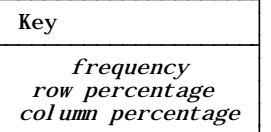

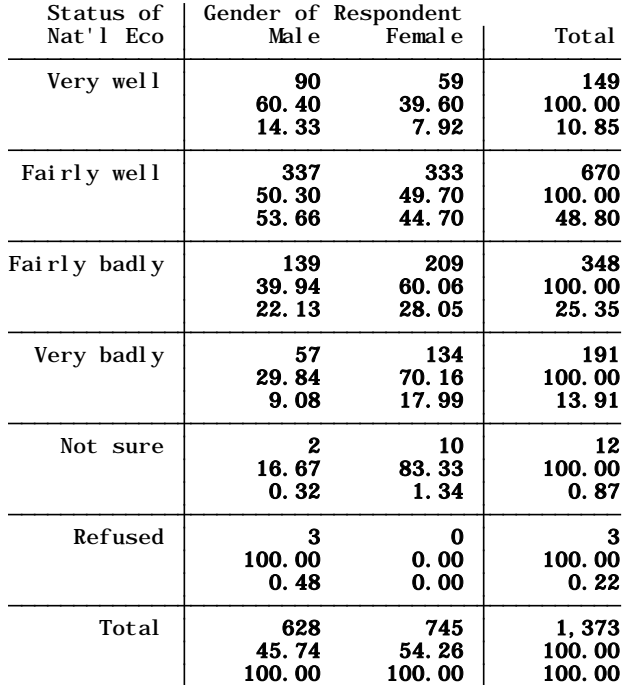

As a rule-of-thumb, a margin of error of  $\pm 4$  percentage points can be used to indicate a significant difference (some use ±3).

For example, rounding up the percentages, 11% (10.85) answer 'very well' at the national level. With the margin of error, this gives a range roughly between 7% and 15%, anything beyond this range could be considered significantly different (remember this is just an approximation). It does not appear to be a significant bias between males and females for this answer.

In the 'fairly well' category we have 49%, with range between 45% and 53%. The response for males is 54% and for females 45%. We could say here that males tend to be a bit more optimistic on the economy and females tend to be a bit less optimistic.

If we aggregate responses, we could get a better picture. In the table below 68% of males believe the economy is doing well (comparing to 60% at the national level, while 46% of females thing the economy is bad (comparing to 39% aggregate). Males seem to be more optimistic than females.

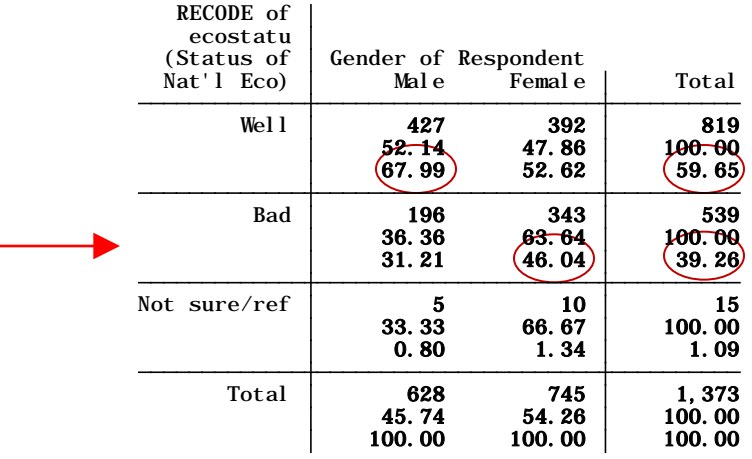

# **Exploring data: crosstabs (test for associations)**

To see whether there is a relationship between two variables you can choose a number of tests. Some apply to [nominal](http://www.princeton.edu/~otorres/data101/) variables some others to [ordinal](http://www.princeton.edu/~otorres/data101/). I am running all of them here for presentation purposes.

tab ecostatu1 gender, column row nokey chi2 lrchi2 V exact gamma taub

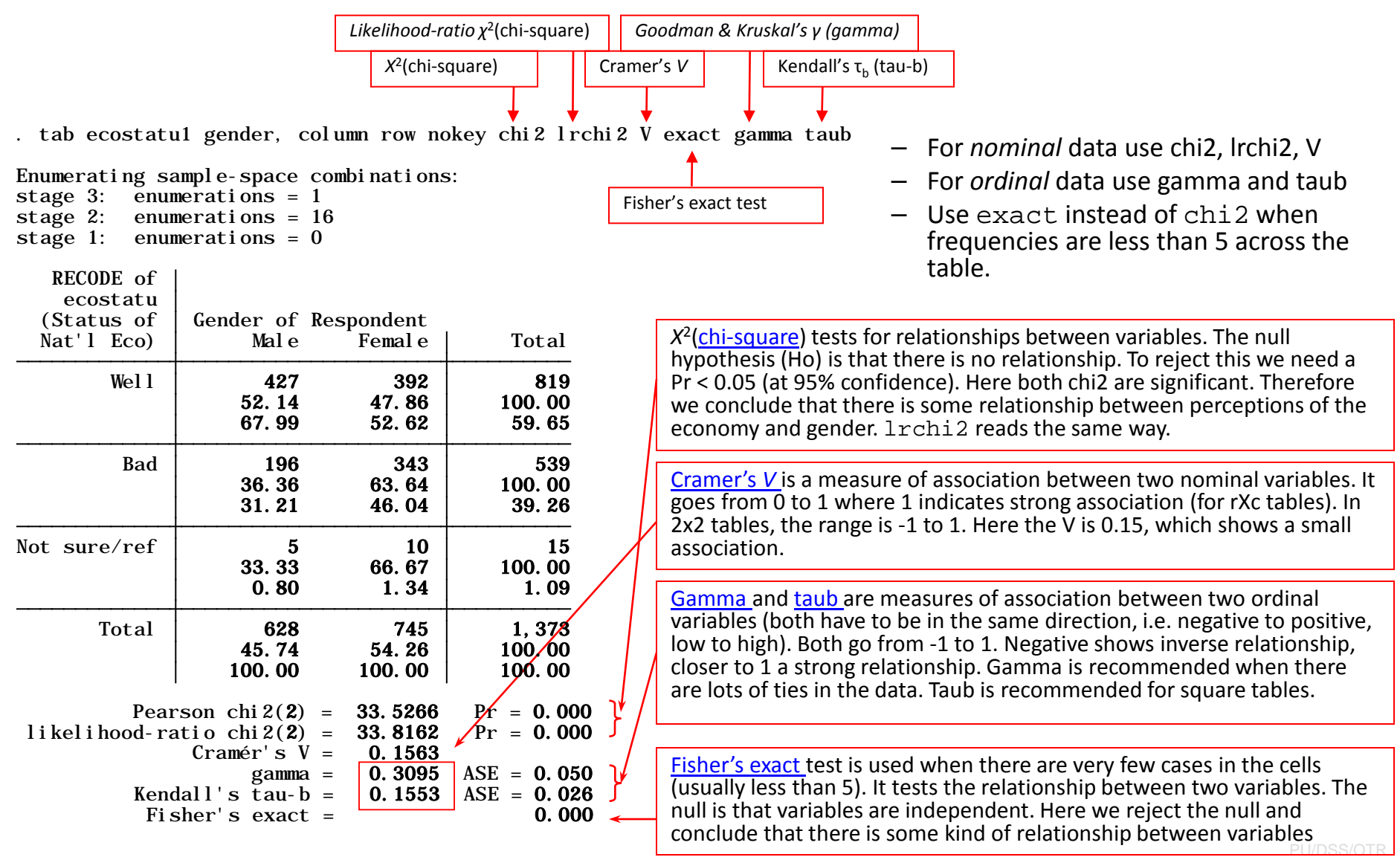

# **Exploring data: descriptive statistics**

<span id="page-27-0"></span>For continuous data use [descriptive statistics](http://www.princeton.edu/~otorres/Excel/). These statistics are a collection of measurements of: *location* and *variability*. Location tells you the central value the variable (the mean is the most common measure of this) . Variability refers to the spread of the data from the center value (i.e. variance, standard deviation). Statistics is basically the study of what causes such variability. We use the command tabstat to get these stats.

tabstat age sat score heightin readnews, s(mean median sd var count range min max)

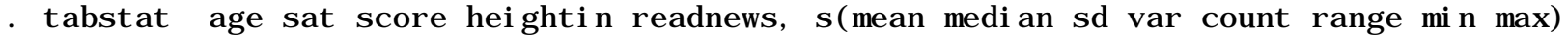

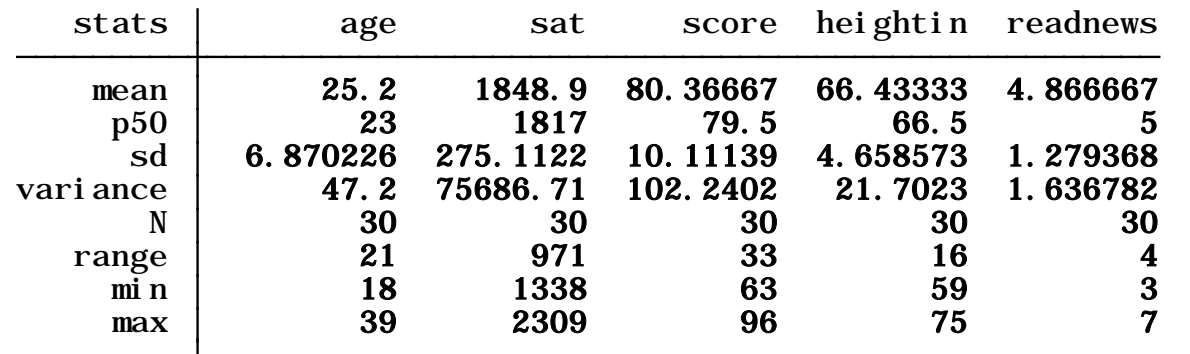

Type help tabstat for a complete list of descriptive **statistics** 

•The *mean* is the sum of the observations divided by the total number of observations.

•The *median* (p50 in the table above) is the number in the middle . To get the median you have to order the data from lowest to highest. If the number of cases is odd the median is the single value, for an even number of cases the median is the average of the two numbers in the middle.

•The *standard deviation* is the squared root of the variance. Indicates how close the data is to the mean. Assuming a normal distribution, 68% of the values are within 1 sd from the mean, 95% within 2 sd and 99% within 3 sd •The *variance* measures the dispersion of the data from the mean. It is the simple mean of the squared distance from the mean.

- •*Count* (N in the table) refers to the number of observations per variable.
- •*Range* is a measure of dispersion. It is the difference between the largest and smallest value, max min.
- •*Min* is the lowest value in the variable.
- •*Max* is the largest value in the variable.

## **Exploring data: descriptive statistics**

You could also estimate descriptive statistics by subgroups (i.e. gender, age, etc.)

tabstat age sat score heightin readnews, s(mean median sd var count range min max) by(gender)

. tabstat age sat score heightin readnews, s(mean median sd var count range min max) by(gender)

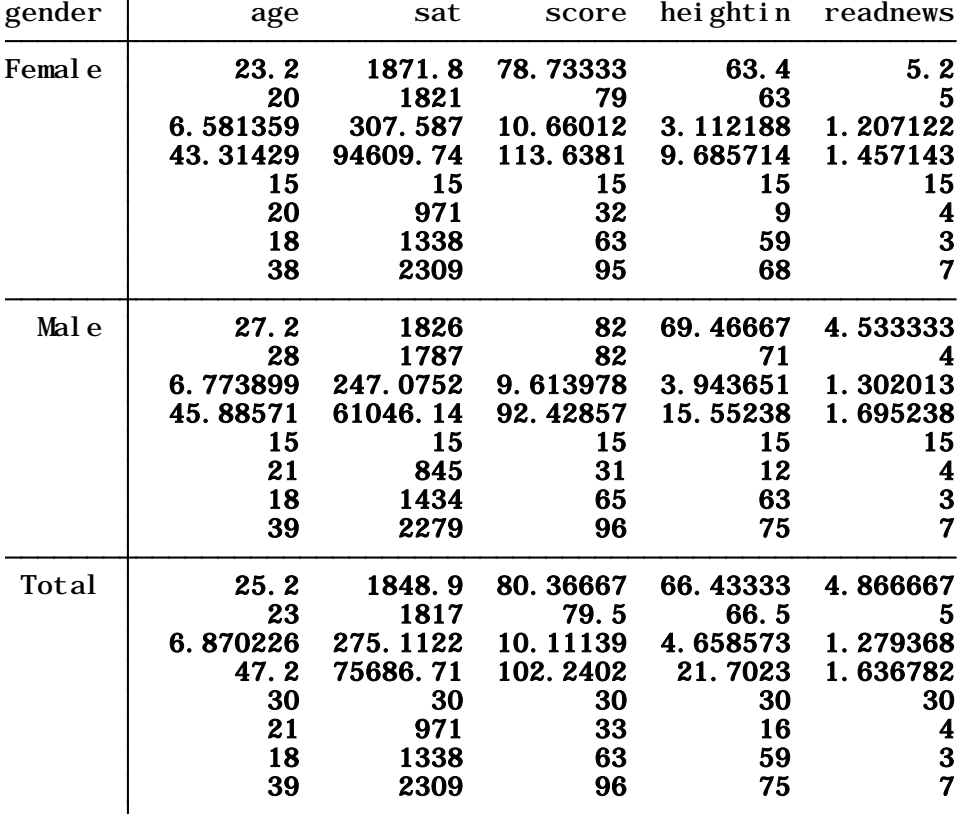

by categories of: gender (Gender) Summary statistics: mean, p50, sd, variance, N, range, min, max

Type help tabstat for more options.

# Examples of frequencies and crosstabulations

. tab gender

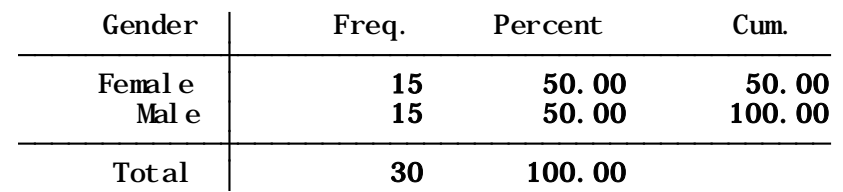

In this sample we have 15 females and 15 males. Each represents 50% of the total cases.

# **Frequencies (tab command) Crosstabulations (tab with two variables)**

. tab gender studentstatus, column row

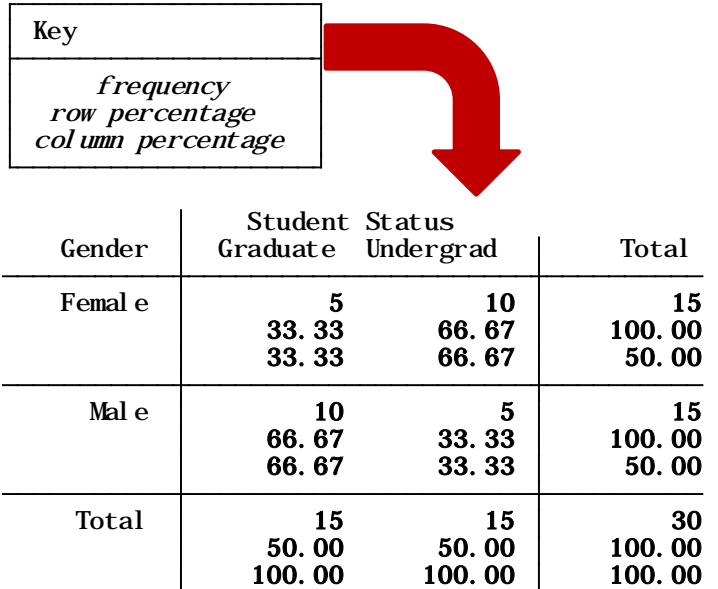

. tab gender major, sum(sat)

| Major

Means, Standard Deviations and Frequencies of SAT

Average SAT scores by gender and major. Notice, 'sat' variable is a continuous variable. The first cell reads the average SAT score for a female whose major is econ is 1952.3333 with a standard deviation 312.43, there are only 3 females with a major in econ.

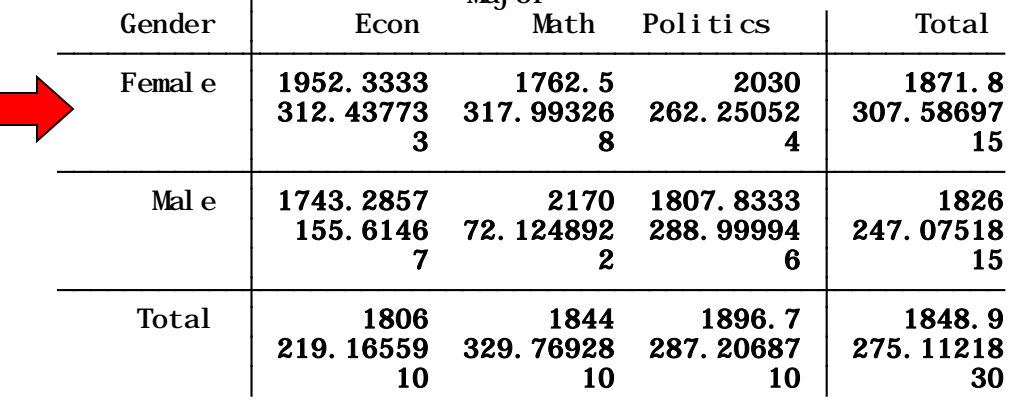

PU/DSS/OTR

## <span id="page-30-0"></span>Three way crosstabs

. bysort studentstatus: tab gender major, column row

#### -> studentstatus = Graduate

bysort *var3*: tab *var1 var2*, colum row

bysort *studentstatus*: tab *gender major*, colum row

column percentage row percentage frequency Key

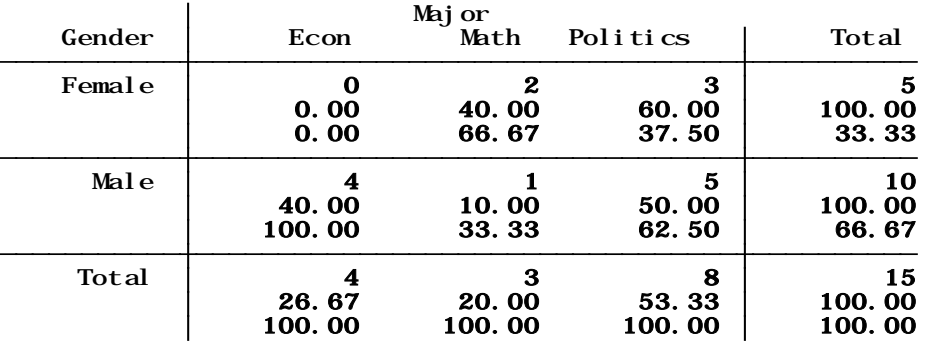

#### -> studentstatus = Undergraduate

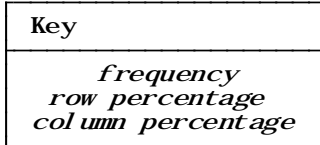

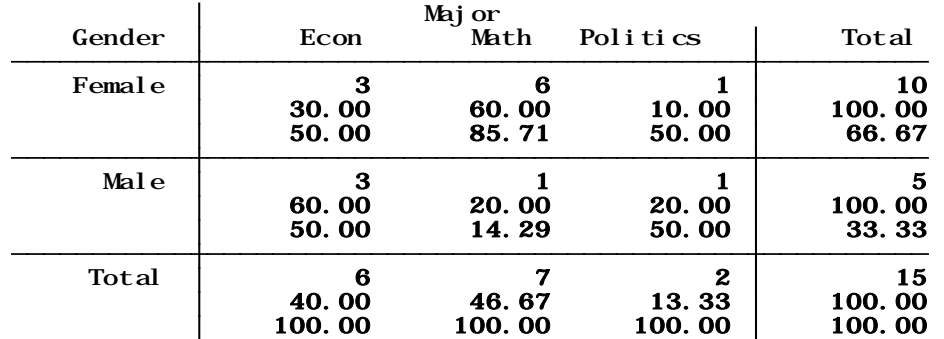

## <span id="page-31-0"></span>Three way crosstabs with summary statistics of a fourth variable

. bysort studentstatus: tab gender major, sum(sat)

-> studentstatus = Graduate

Means, Standard Deviations and Frequencies of SAT

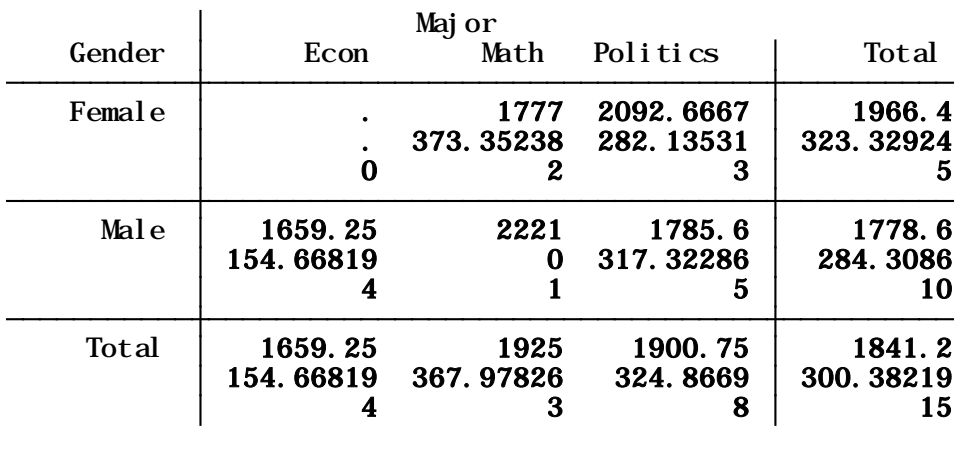

-> studentstatus = Undergraduate

Means, Standard Deviations and Frequencies of SAT

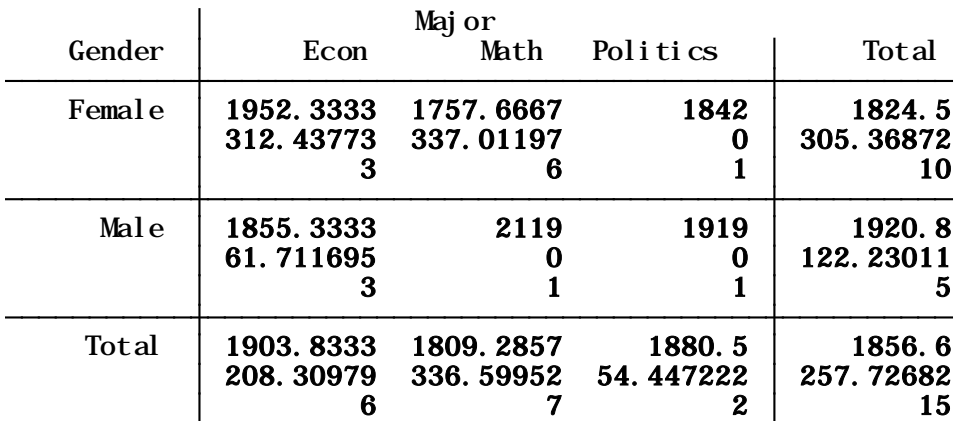

Average SAT scores by gender and major for graduate and undergraduate students. The third cell reads: The average SAT score of a female graduate student whose major is politics is 2092.6667 with a standard deviation of 2.82.13, there are 3 graduate female students with a major in politics.

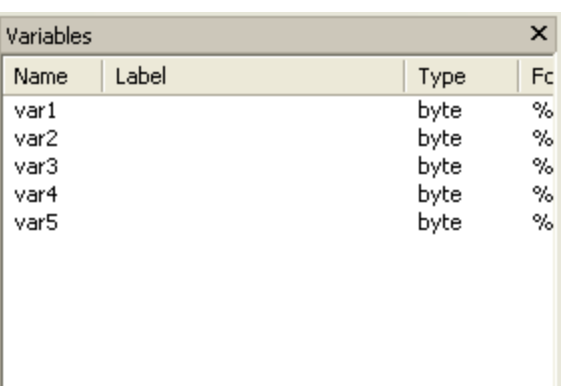

## <span id="page-32-0"></span>Before **Renaming variables, type:** After

rename [old name] [new name]

```
rename var1 id
rename var2 country
rename var3 party
rename var4 imports
rename var5 exports
```
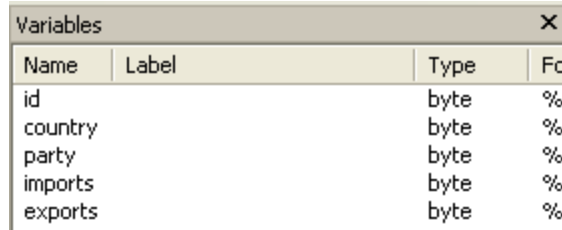

### **Adding/changing variable labels, type:**

#### Before After

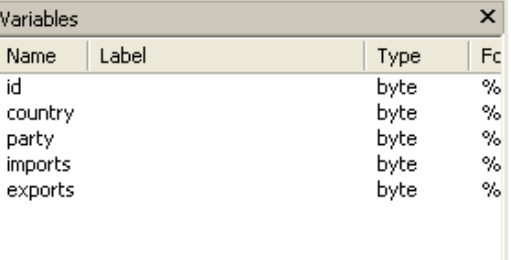

label variable [var name] "Text"

```
label variable id "Unique identifier"
label variable country "Country name"
label variable party "Political party in power"
label variable imports "Imports as % of GDP"
label variable exports "Exports as % of GDP"
```
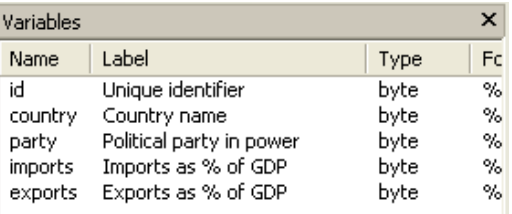

# **Assigning value labels**

<span id="page-33-0"></span>Adding labels to each category in a variable is a two step process in Stata.

Step 1: You need to create the labels using label define, type:

label define *label1 1 "Agree" 2 "Disagree" 3 "Do not know"*

Setp 2: Assign that label to a variable with those categories using label values:

label values *var1 label1*

If another variable has the same corresponding categories you can use the same label, type

```
label values var2 label1
```
Verify by running frequencies for var1 and var2 (using tab)

If you type labelbook it will list all the labels in the datafile.

### Creating new variables

<span id="page-34-0"></span>To generate a new variable use the command generate (gen for short), type generate [newvar] = [expression]

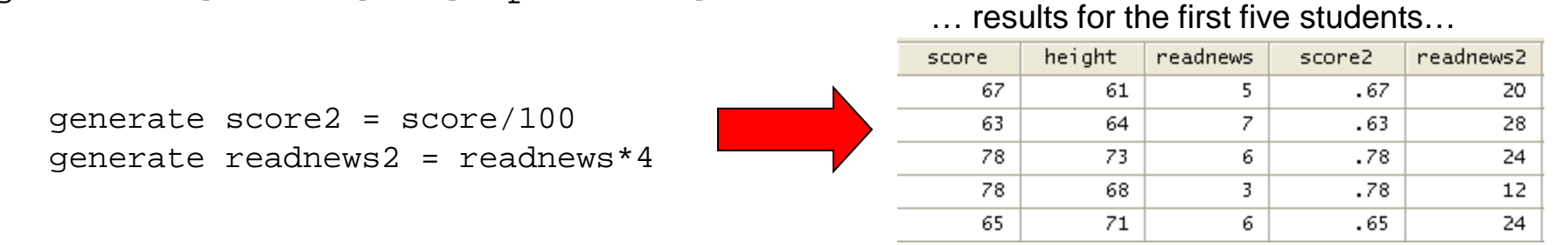

You can use generate to create constant variables. For example:

… results for the first five students…

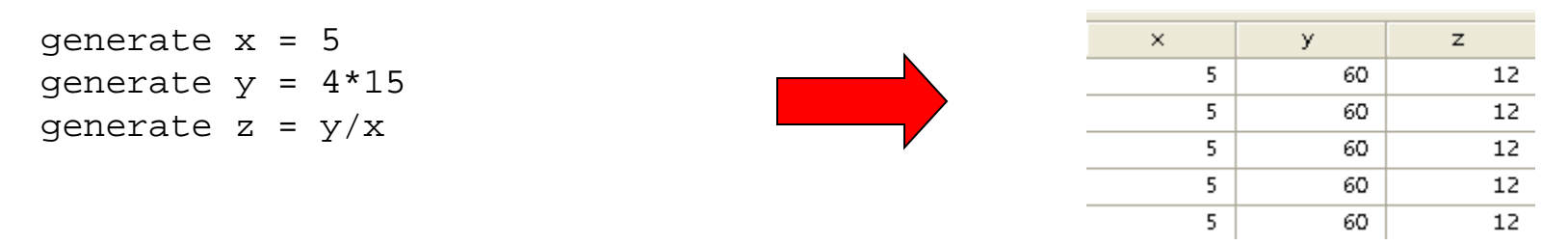

You can also use generate with string variables. For example:

… results for the first five students…

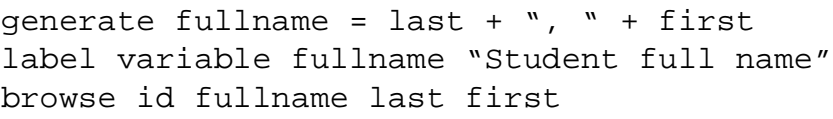

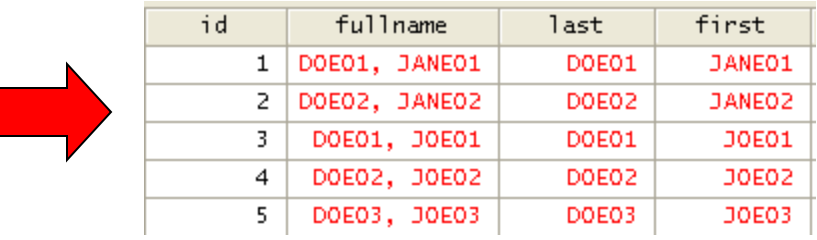

#### Creating variables from a combination of other variables

<span id="page-35-0"></span>To generate a new variable as a conditional from other variables type:

generate newvar=(var1==1 & var2==1) generate newvar=(var1==1 & var2<26)

NOTE: 
$$
\& = \text{and}, \quad | = \text{or}
$$

. gen fem\_less25=(gender==1 & age<26)

. gen fem\_grad=(gender==1 & status==1)

. tab fem\_less25

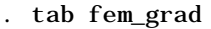

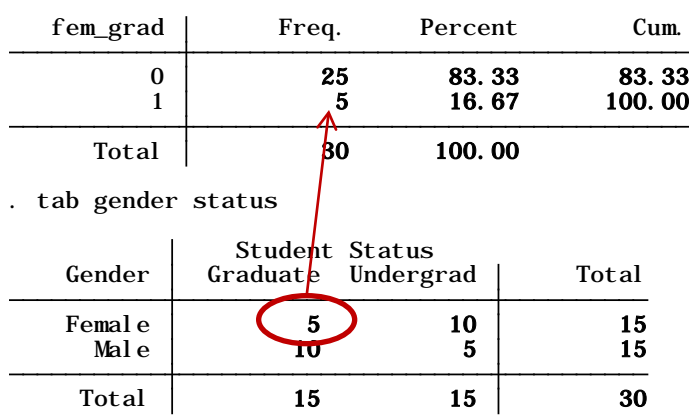

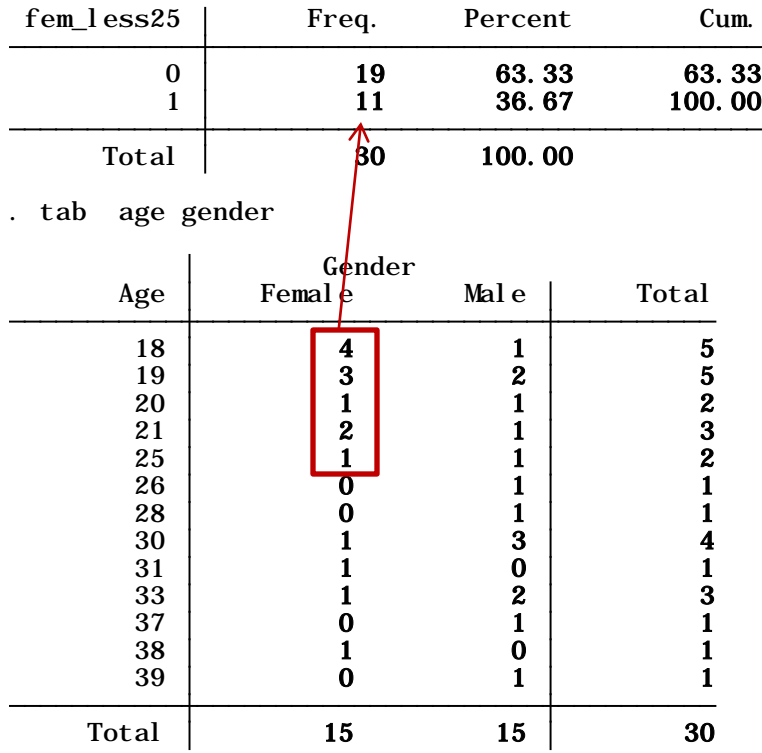

# <span id="page-36-0"></span>1.- Recoding 'age' into three groups.

. tab age

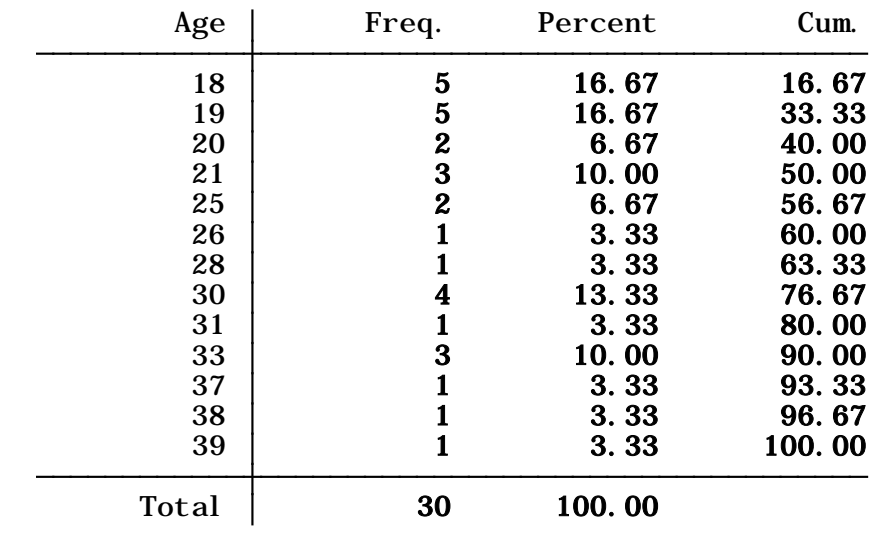

## 2.- Use recode command, type

Type help recode for more details

```
recode age (18 19 = 1 "18 to 19") ///
           (20/29 = 2 "20 to 29") ///
            (30/39 = 3 "30 to 39") (else=.), generate(agegroups) label(agegroups)
```
3.- The new variable is called 'agegroups':

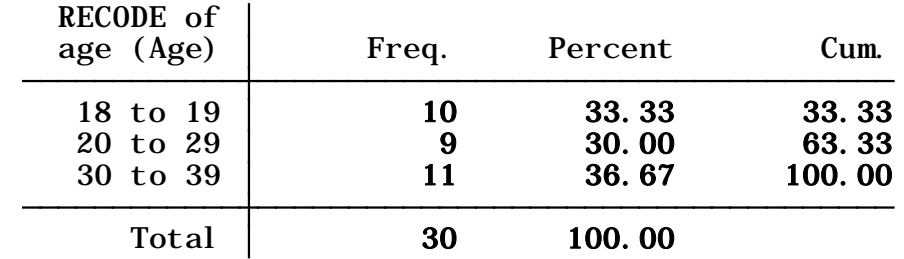

. tab agegroups

## Recoding variables using **egen**

<span id="page-37-0"></span>You can recode variables using the command egen and options cut/group.

```
egen newvariable = cut (oldvariable), at (break1, break2, break3, etc.)
```
Notice that the breaks show ranges. Below we type four breaks. The first starts at 18 and ends before 20, the second starts at 20 and ends before 30, the third starts at 30 and ends before 40.

```
. egen agegroups2=cut(age), at(18, 20, 30, 40)
```
. tab agegroups2

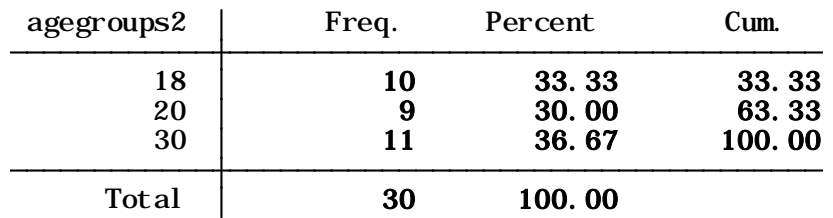

You could also use the option group, which specifies groups with equal frequency (you have to add value labels:

```
egen newvariable = cut (oldvariable), group(# of groups)
```
. egen agegroups3=cut(age), group(3)

. tab agegroups3

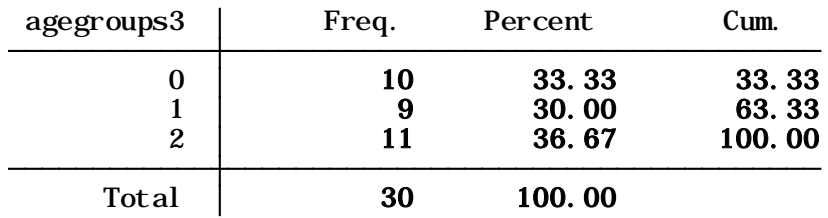

For more details and options type help egen

# **Changing variable values (using replace)**

<span id="page-38-0"></span>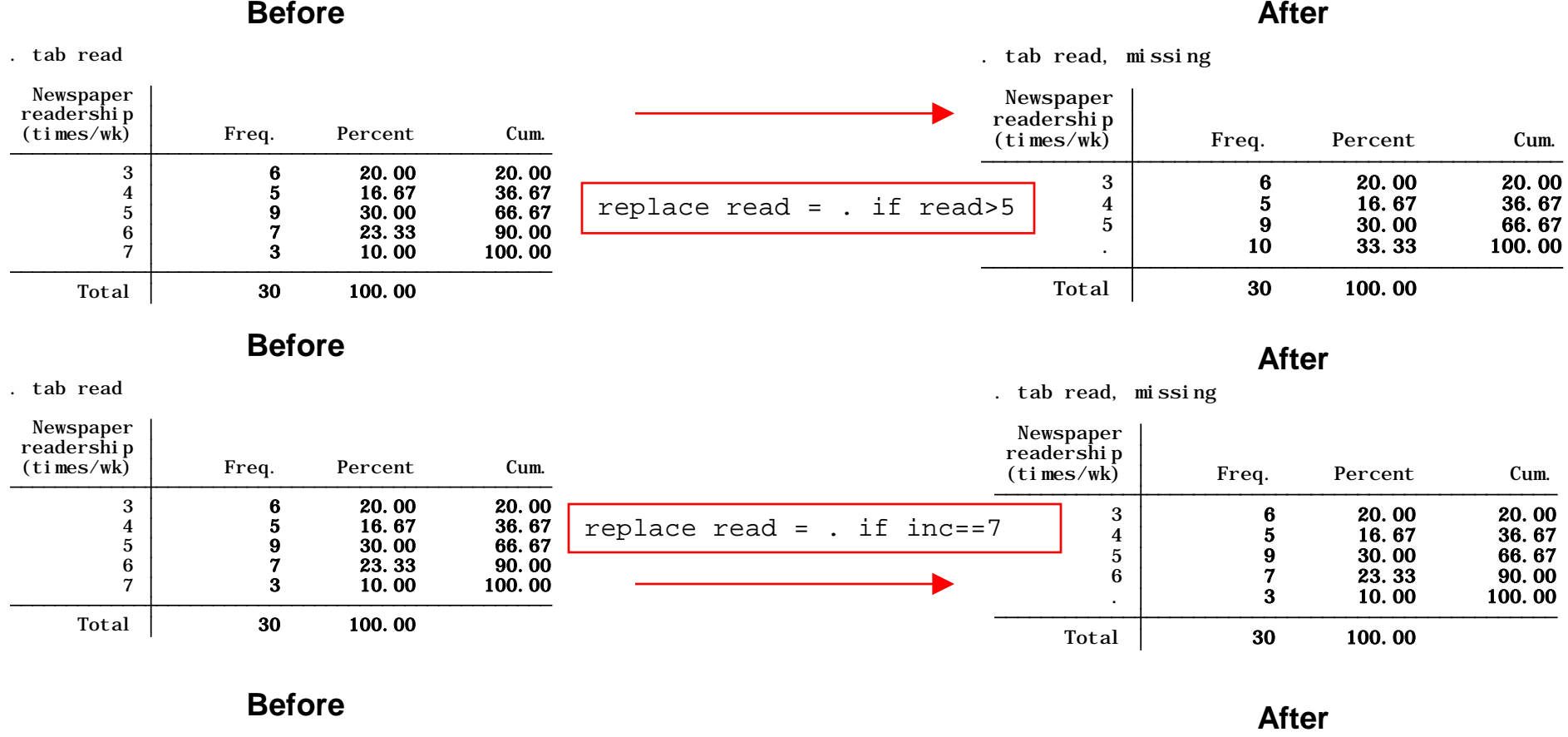

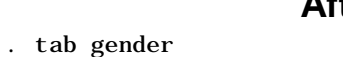

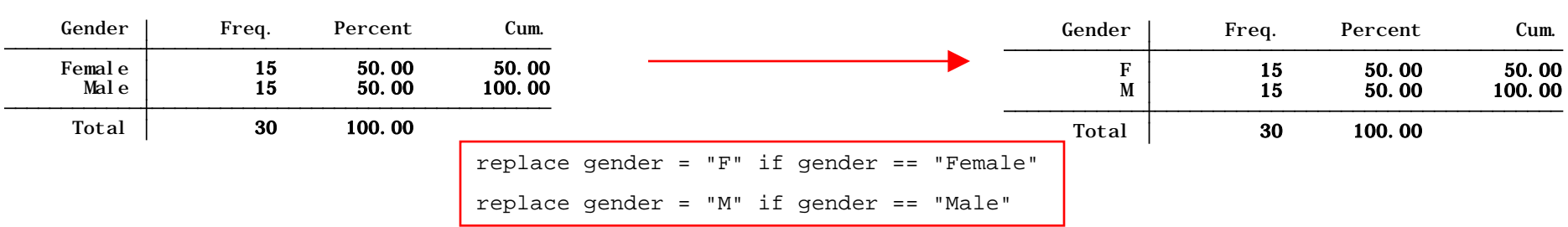

You can also do:

. tab gender

replace var1=# if var2==#

### **Extracting characters from regular expressions**

<span id="page-39-0"></span>To remove strings from var1 use the following command

```
gen var2=regexr(var1,"[.\}\)\*a-zA-Z]+","")
```
destring var2, replace

#### . list var1 var2

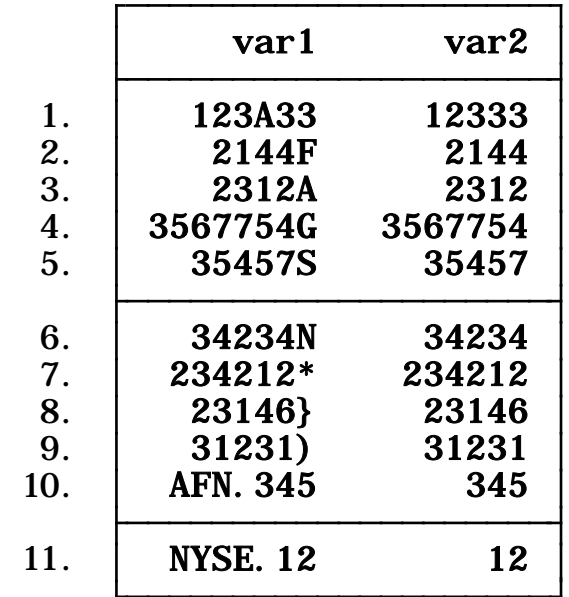

To extract strings from a combination of strings and numbers

gen var2=regexr(var1,"[.0-9]+","")

. list var1 var2

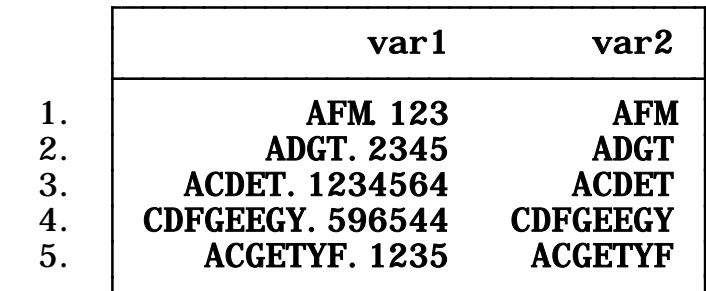

# Indexing: creating ids

<span id="page-40-0"></span>Using **\_n**, you can create a unique identifier for each case in your data, type

Check the results in the data editor, 'idall' is equal to 'id'

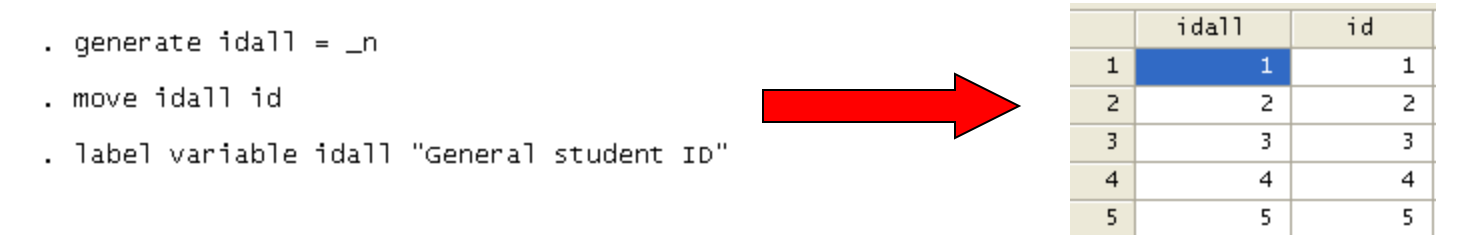

Using **\_N** you can also create a variable with the total number of cases in your dataset:

Check the results in the data editor:

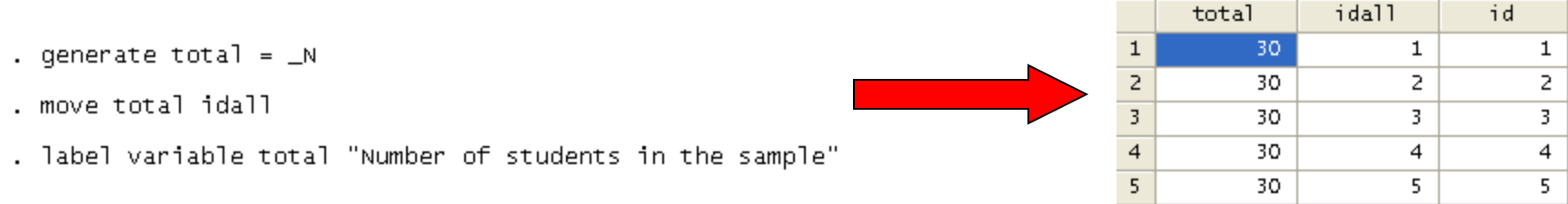

# Indexing: creating ids by categories

Check the results in the data editor:

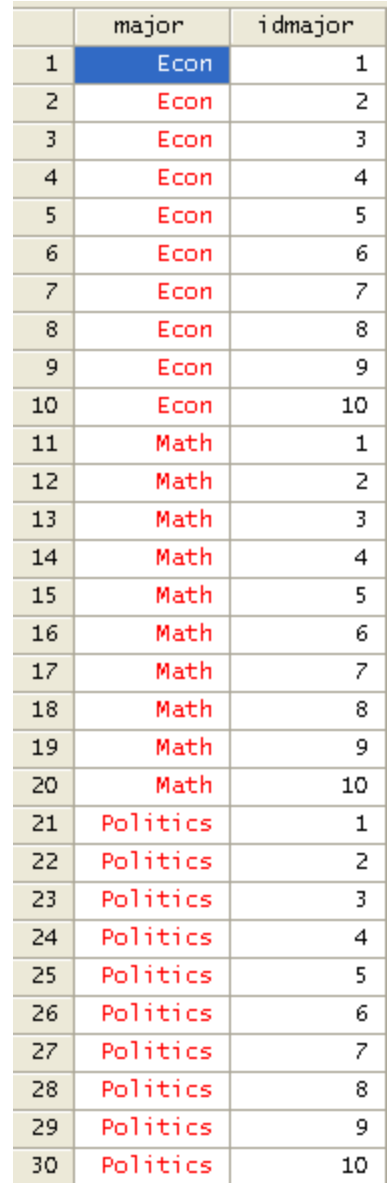

## <span id="page-41-0"></span>We can create ids by categories. For example by major.

- . sort major
- . by major: gen idmajor =  $\Box$ n
- . browse major idmajor

First we have to sort the data by the variable on which we are basing the id  $(major)$  in this case).

Then we use the command by to tell Stata that we are using major as the base variable (notice the colon).

Then we use browse to check the two variables.

## Indexing: lag and forward values

year 1980

1981

1982

1983

1984

1985

 $\mathbf{1}$ Z

3

 $\overline{4}$ 

5

6

lag1\_year

1980

1981

1982

1983

1984

lag2\_year

1980

1981

1982

1983

<span id="page-42-0"></span>----- You can create lagged values with **\_n** .

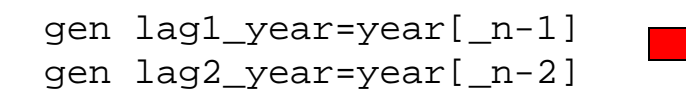

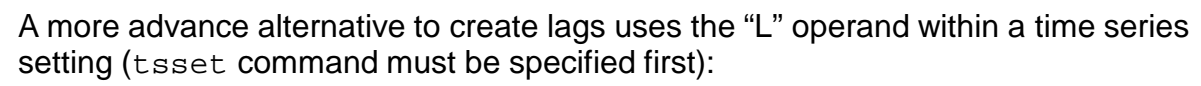

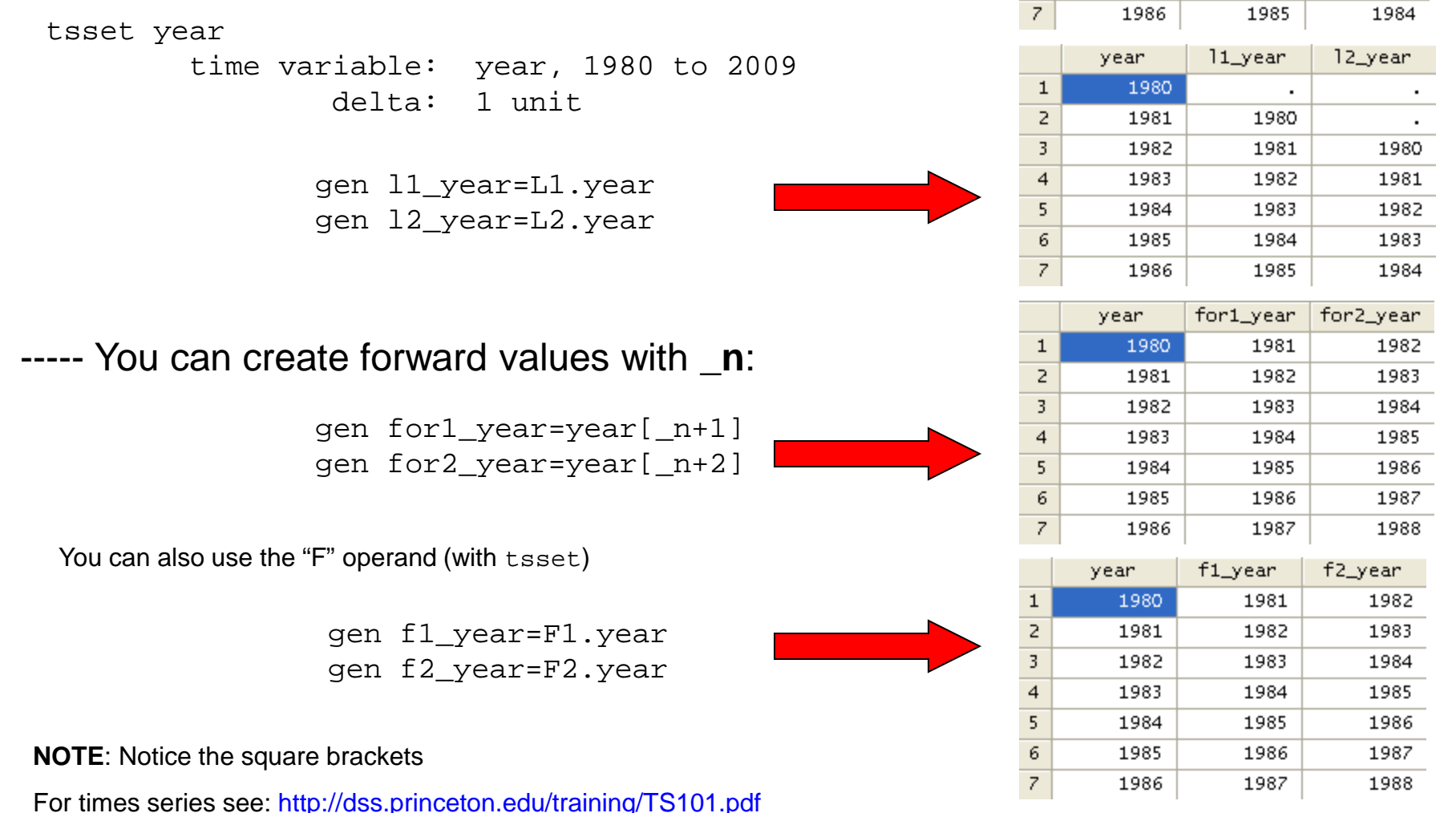

# Indexing: countdown and specific values

<span id="page-43-0"></span>Combining **\_n** and **\_N** you can create a countdown variable.

 $id$ reverseid  $\mathbf{1}$  $\mathbf{1}$ 30.  $\overline{z}$ 2 29  $\overline{3}$ 3 28 . generate reverseid =  $id[-N - n+1]$  $\overline{4}$ 4 27 . order id reverseid 5 5 26. 6 6 25.  $\overline{7}$ 7 24.

You can create a variable based on one value of another variable. For example, create a variable with the highest SAT value in the sample.

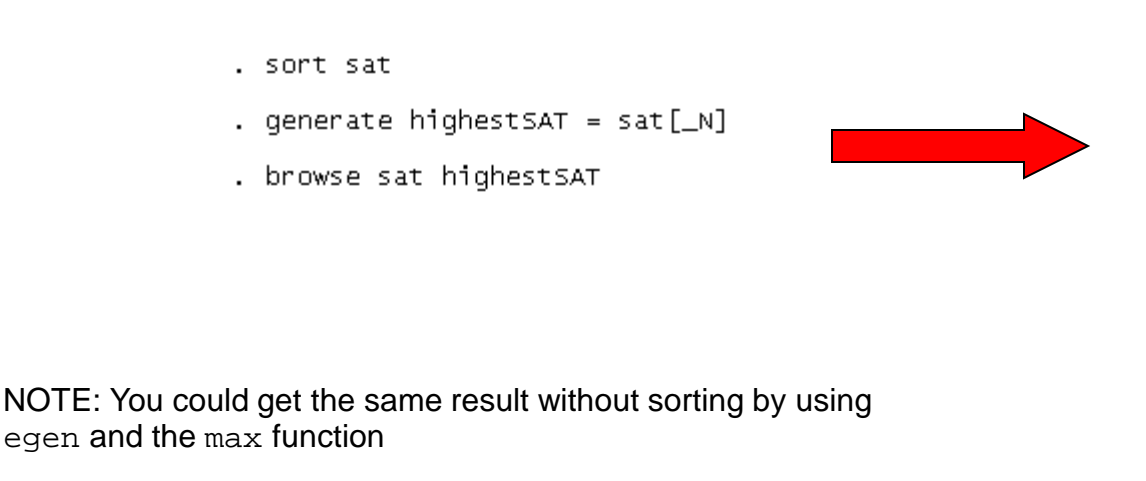

. eqen highestSAT1 =  $max(sat)$ 

Check the results in the data editor:

Check the results in the data editor:

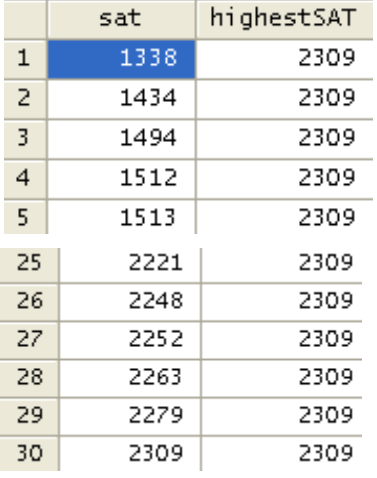

# Sorting

## extending the set of the set of the set of the set of the set of the set of the set of the set of the set of the set of the set of the set of the set of the set of the set of the set of the set of the set of the set of the

<span id="page-44-0"></span>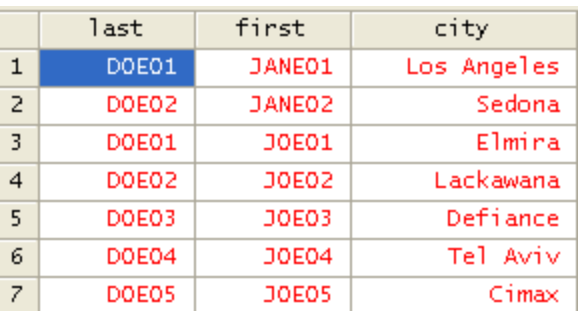

sort var1 var2 …

. sort city

. browse last first city

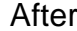

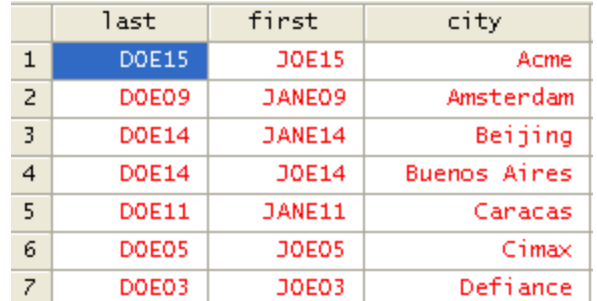

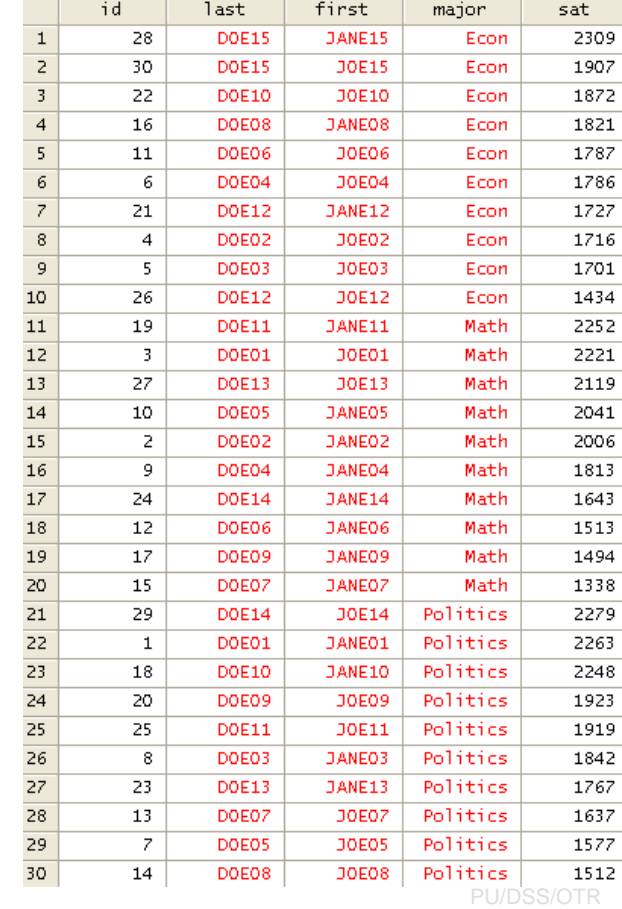

gsort is another command to sort data. The difference between gsort and sort is that with gsort you can sort in ascending or descending order, while with sort you can sort only in ascending order. Use +/- to indicate whether you want to sort in ascending/descending order. Here are some examples:

- . gsort -id
- . browse id last first city

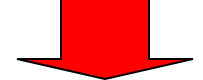

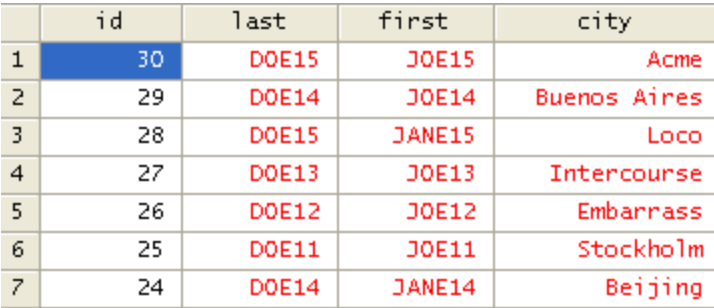

. gsort +major -sat

. browse id last first major sat

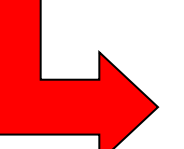

# Deleting variables

# <span id="page-45-0"></span>Use drop to delete variables and keep to keep them

Before

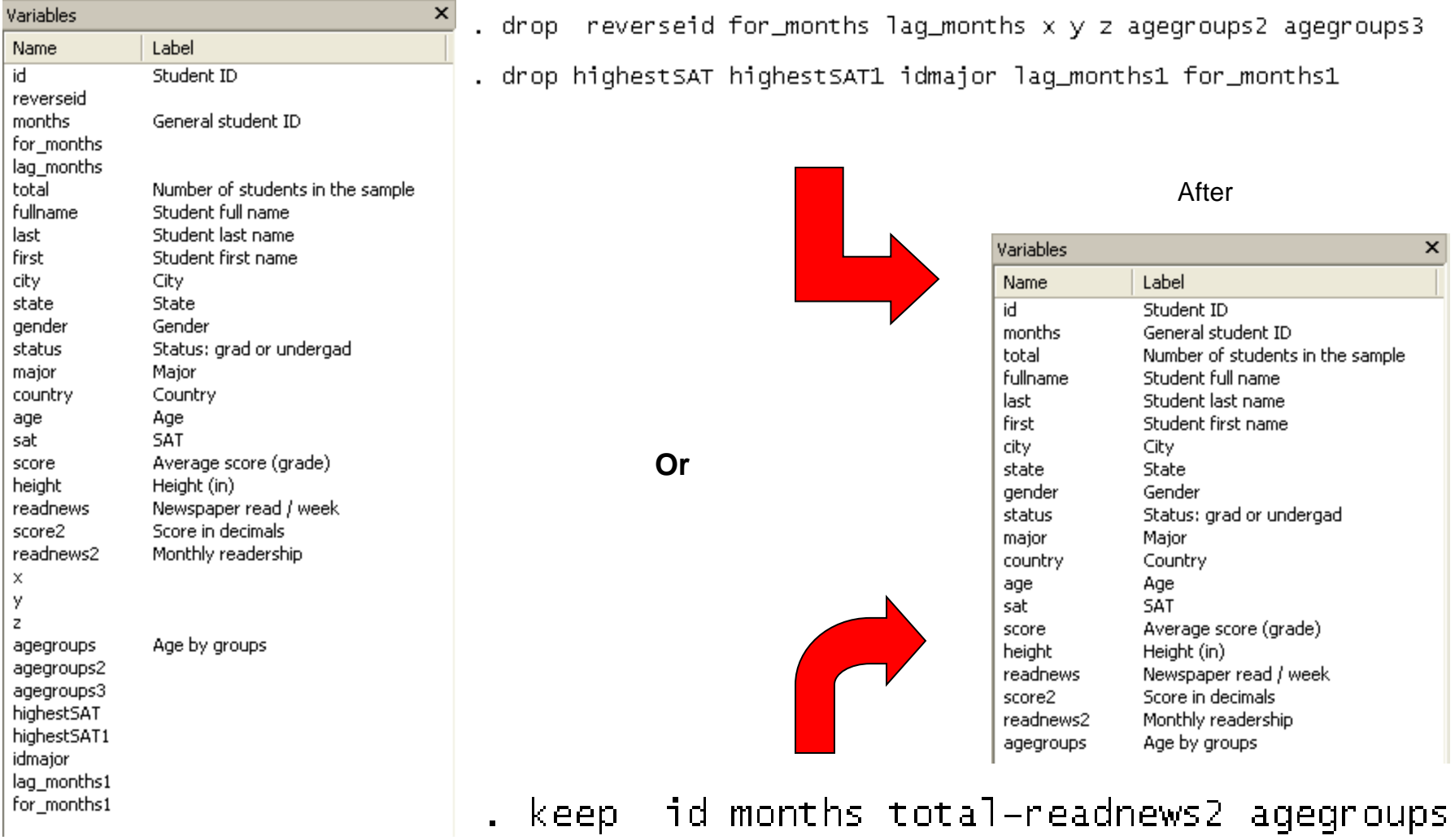

Notice the dash between 'total' and 'readnews2', you can use this format to indicate a list so you do not have to type in the name of all the variables

# Deleting cases (selectively)

```
You can drop cases selectively using the conditional "if", for example
drop if var1==1 /*This will drop observations (rows)
                  where gender =1*/drop if age>40 /*This will drop observation where 
                age>40*/Alternatively, you can keep options you want
keep if var1==1
keep if age<40
keep if country==7 | country==13
keep if state=="New York" | state=="New Jersey"
```
 $| = "or". 8 = "and"$ 

For more details type help keep or help drop.

# **Merge/Append**

<span id="page-47-0"></span>Please check this document:

<http://dss.princeton.edu/training/Merge101.pdf>

# **Merging fuzzy text (reclink)**

<span id="page-48-0"></span>*RECLINK -* Matching fuzzy text. Reclink stands for 'record linkage'. It is a program written by Michael Blasnik to merge imperfect string variables. For example

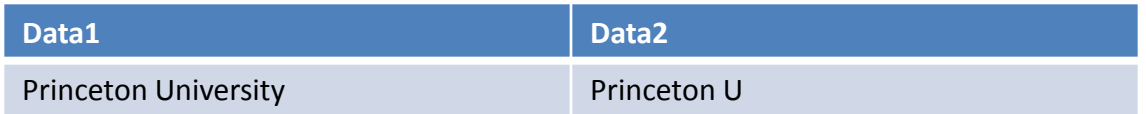

Reclink helps you to merge the two databases by using a matching algorithm for these types of variables. Since it is a user created program, you may need to install it by typing ssc install reclink. Once installed you can type help reclink for details

As in merge, the merging variables must have the same name: state, university, city, name, etc. Both the master and the using files should have an id variable identifying each observation.

**Note**: the name of ids must be different, for example id1 (id master) and id2 (id using). Sort both files by the matching (merging) variables. The basic sytax is:

reclink var1 var2 var3 … using myusingdata, gen(myscore) idm(id1) idu(id2)

The variable myscore indicates the strength of the match; a perfect match will have a score of 1. Description (from reclink help pages):

 "reclink uses record linkage methods to match observations between two datasets where no perfect key fields exist - essentially a fuzzy merge. reclink allows for user-defined matching and non-matching weights for each variable and employs a bigram string comparator to assess imperfect string matches.

 The master and using datasets must each have a variable that uniquely identifies observations. Two new variables are created, one to hold the matching score (scaled 0-1) and one for the merge variable. In addition, all of the matching variables from the using dataset are brought into the master dataset (with newly prefixed names) to allow for manual review of matches."

#### **Graphs: scatterplot**

<span id="page-49-0"></span>Scatterplots are good to explore possible relationships or patterns between variables and to identify outliers. Use the command scatter (sometimes adding twoway is useful when adding more graphs). The format is scatter  $y \times x$ . Below we check the relationship between SAT scores and age. For more details type help scatter .

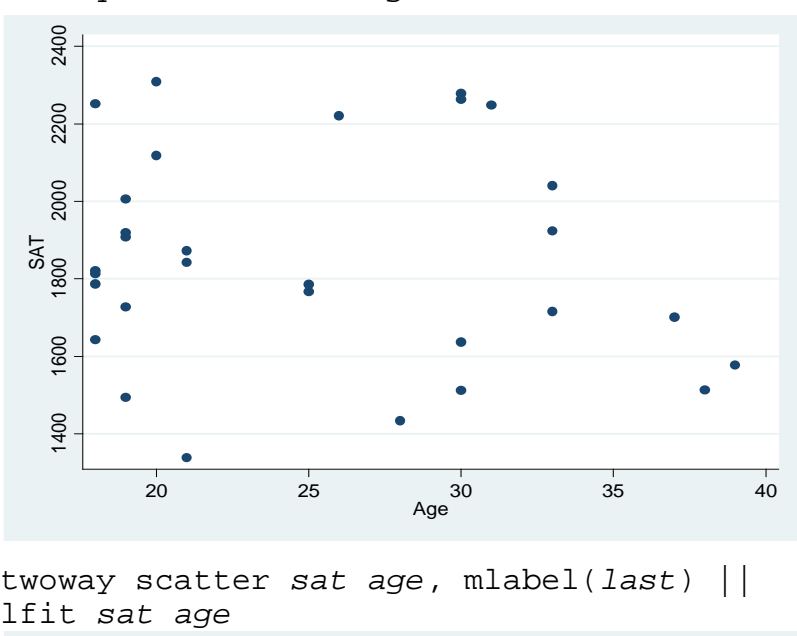

twoway scatter *sat age*, mlabel(*last*) ||

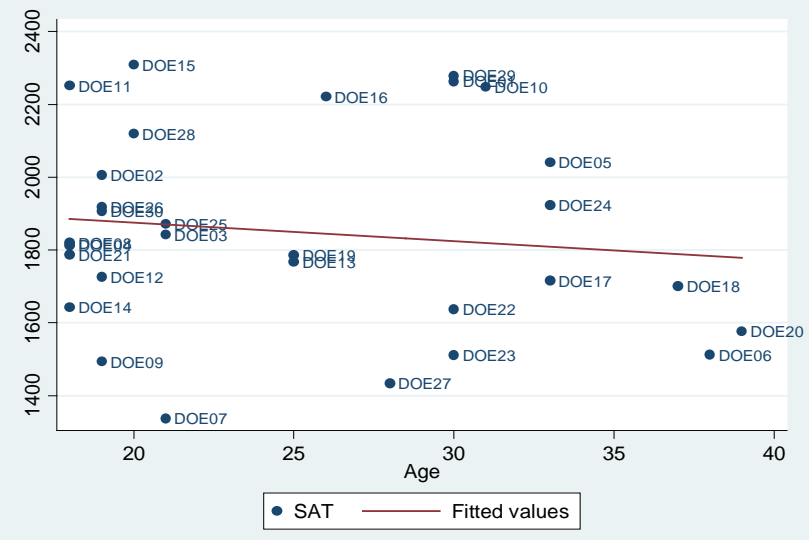

twoway scatter *sat age* twoway scatter *sat age*, *mlabel(last*)

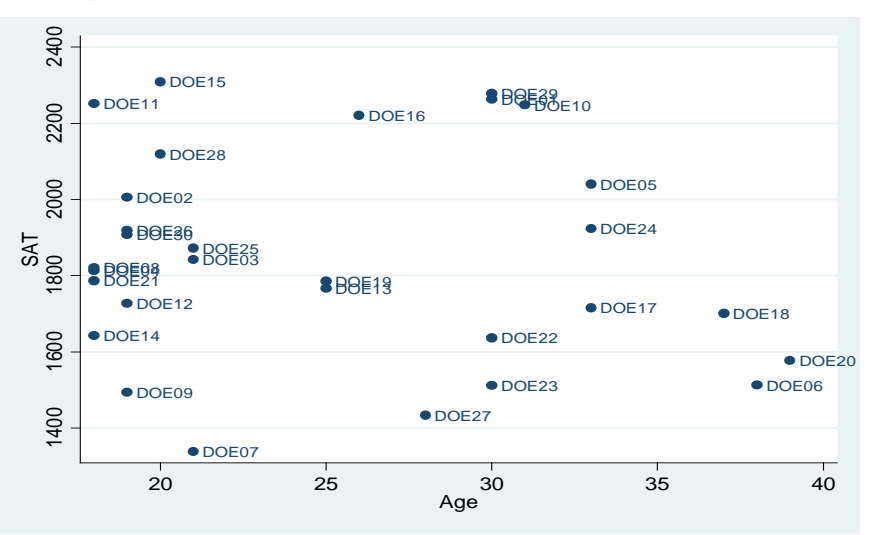

twoway scatter *sat age*, mlabel(*last*) || lfit *sat age*, yline(30) xline(1800)

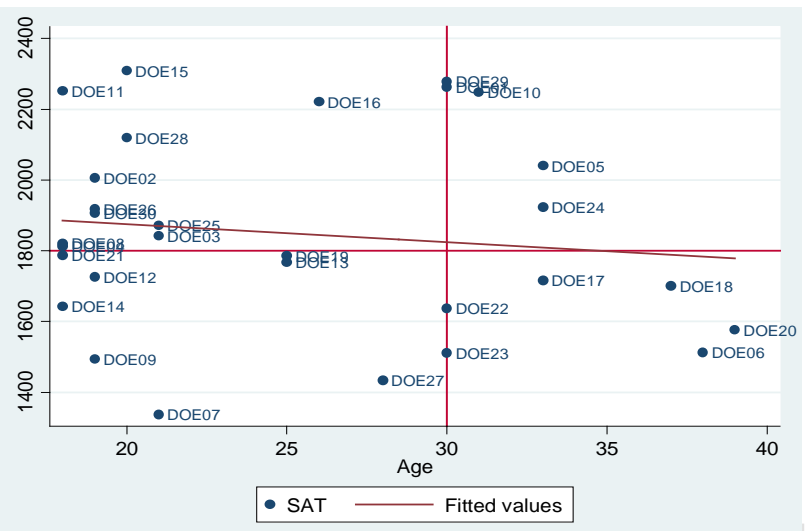

## By categories

twoway scatter *sat age*, mlabel(*last*) *by(major, total*)

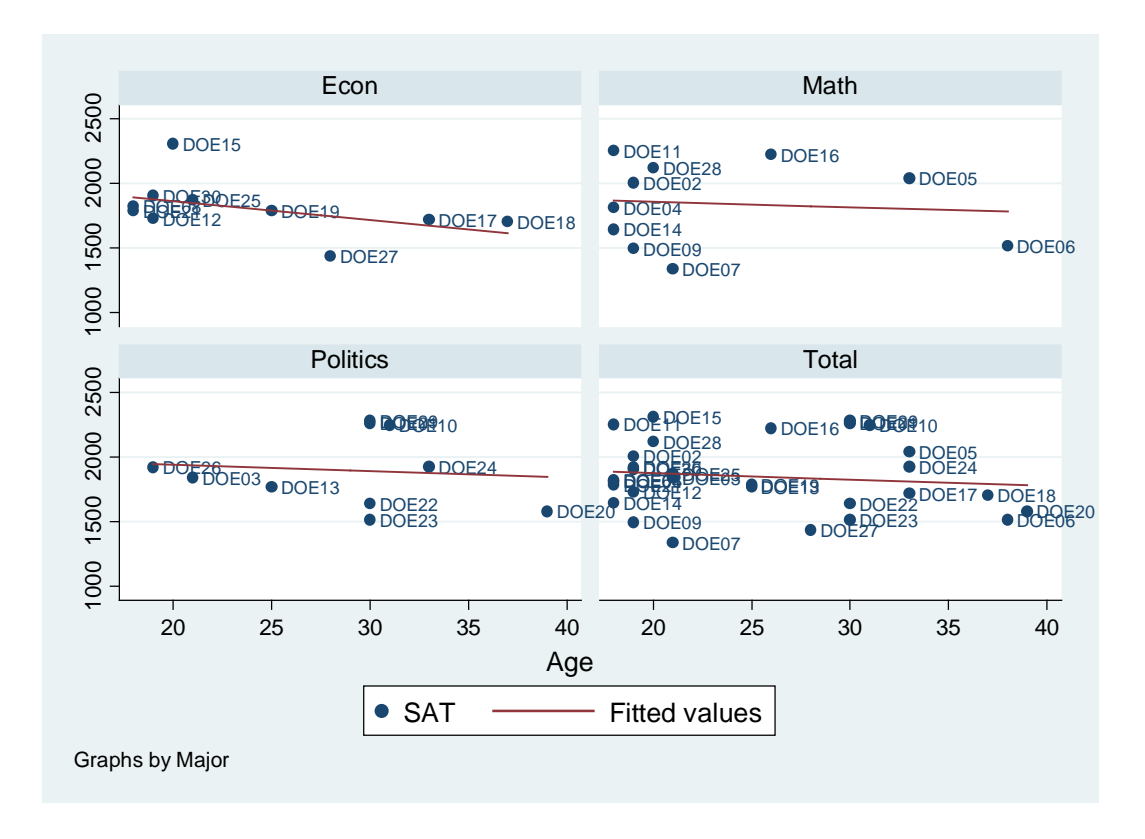

Go to <http://www.princeton.edu/~otorres/Stata/> for additional tips

<span id="page-51-0"></span>Histograms are another good way to visually explore data, especially to check for a normal distribution. Type help histogram for details.

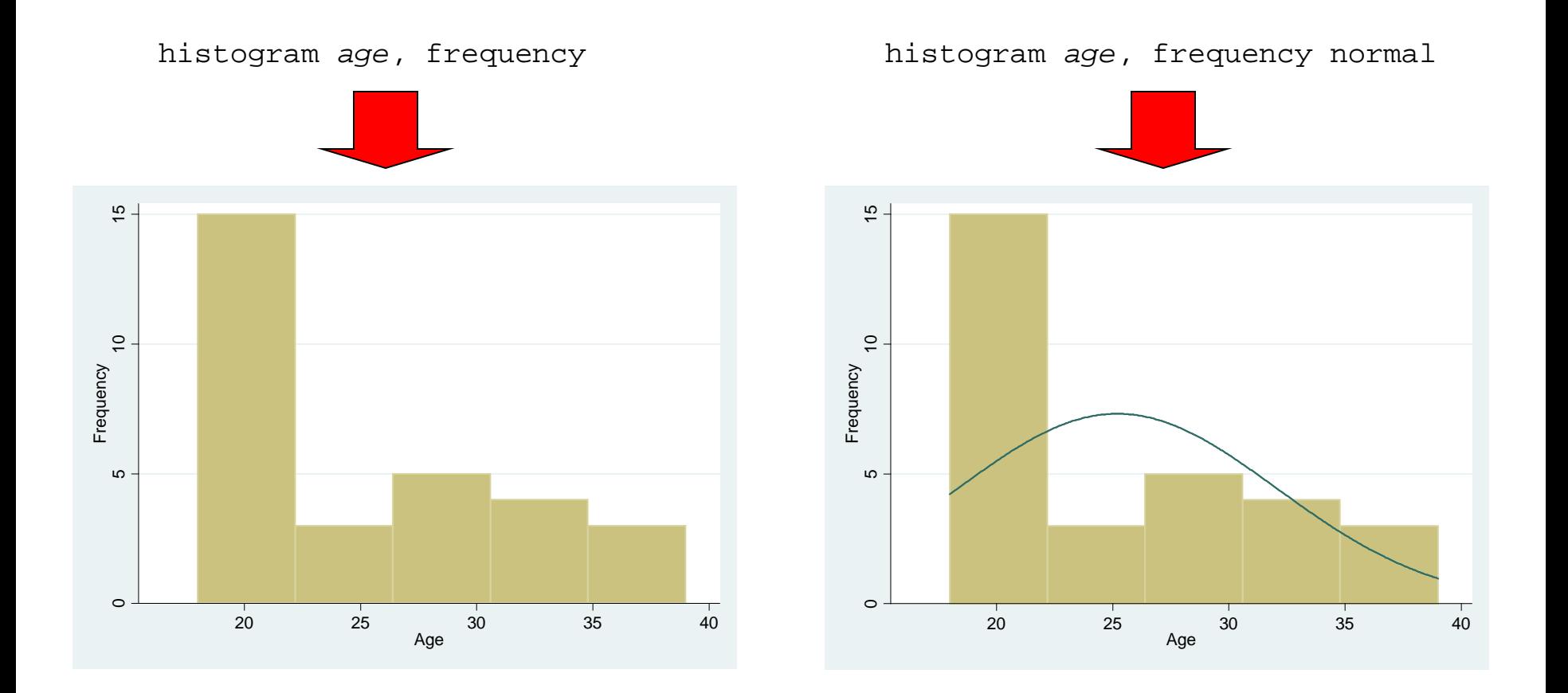

<span id="page-52-0"></span>To graph categorical data use catplot. Since it is a user defined program you have to install it typing: ssc install catplot

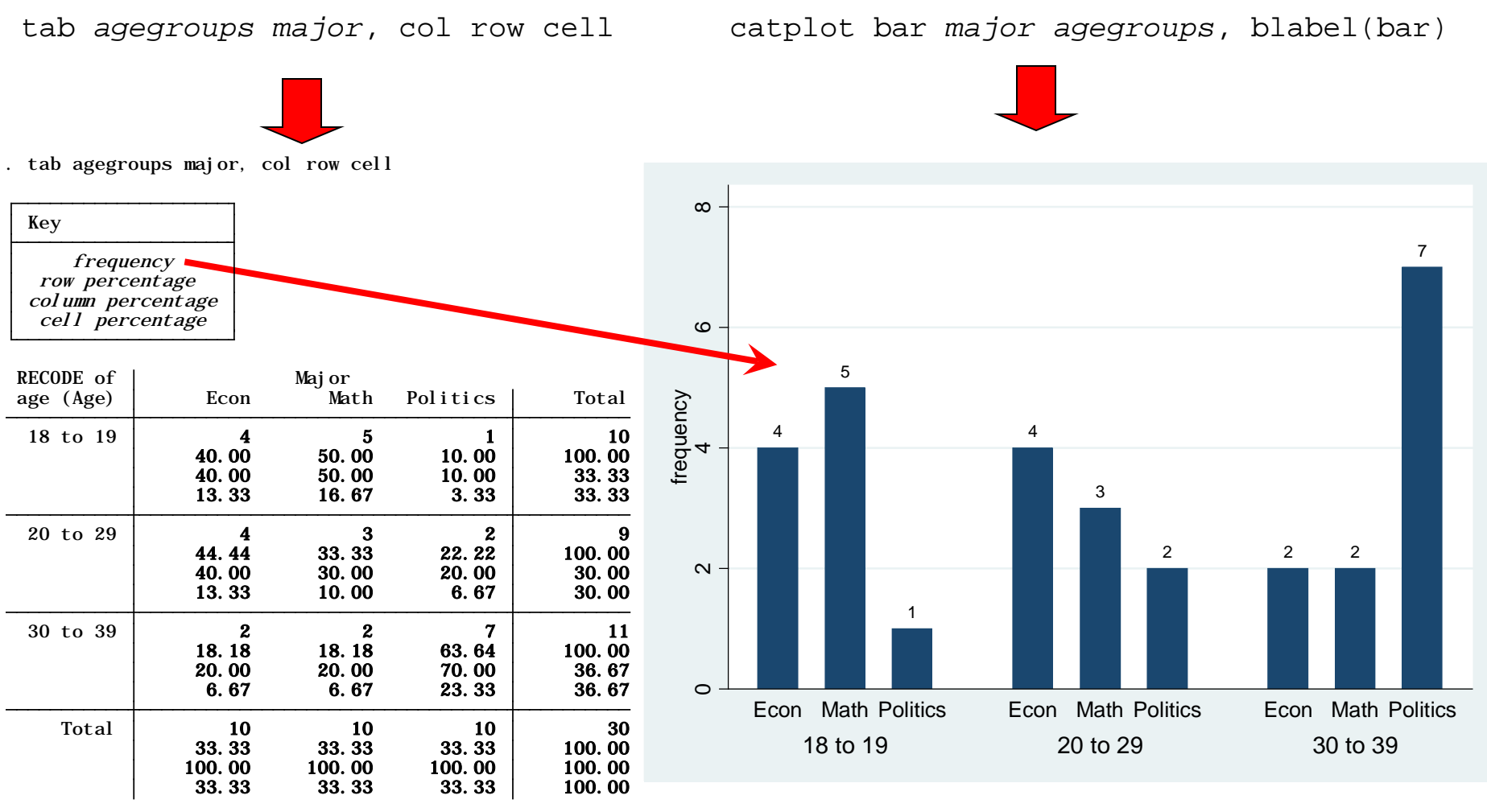

**Note**: Numbers correspond to the frequencies in the table.

### **Graphs: catplot**

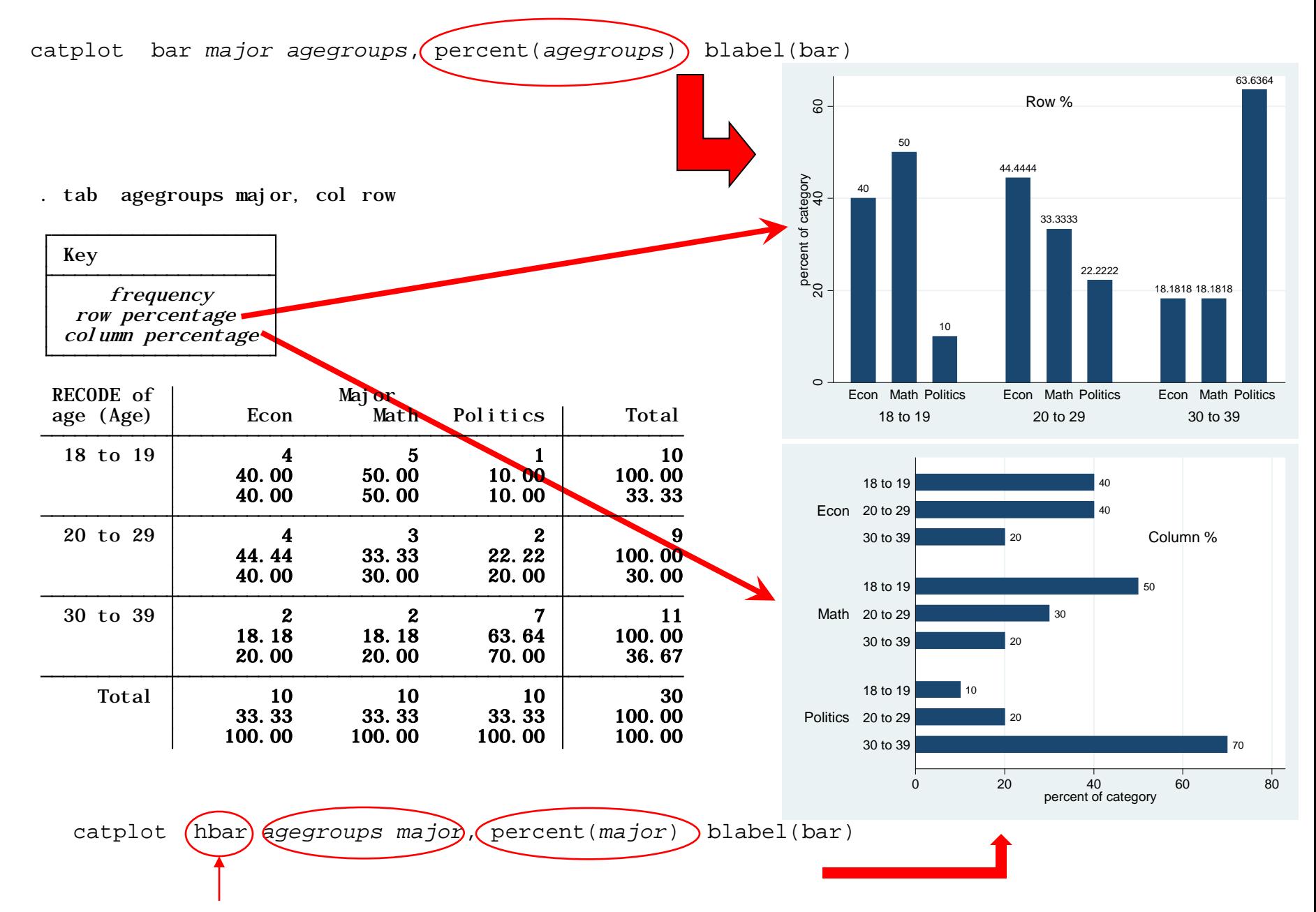

## **Graphs: catplot**

#### catplot hbar *major agegroups*, blabel(bar) by(*gender*)

. bysort gender: tab agegroups major, col nokey

-> gender = Female

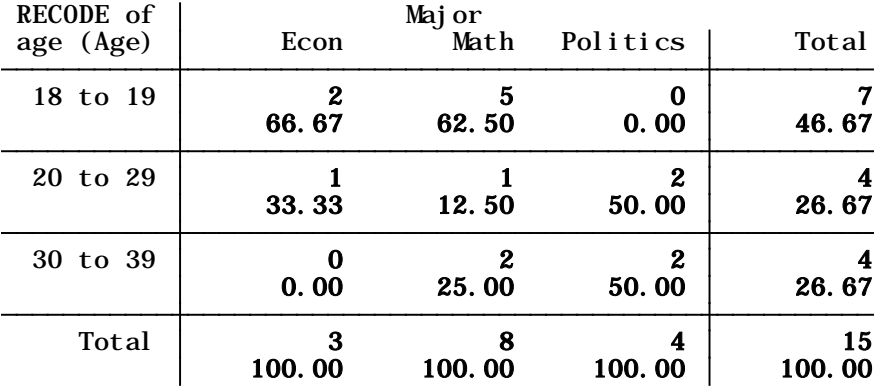

-> gender = Male

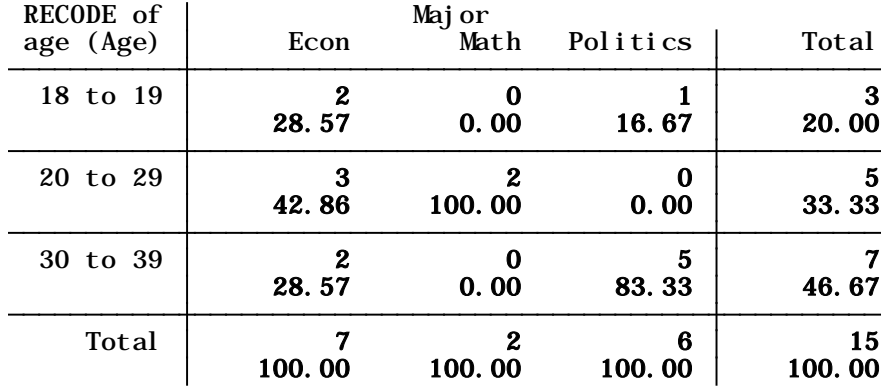

catplot hbar *major agegroups*, percent(*major gender*) blabel(bar) by(*gender*)

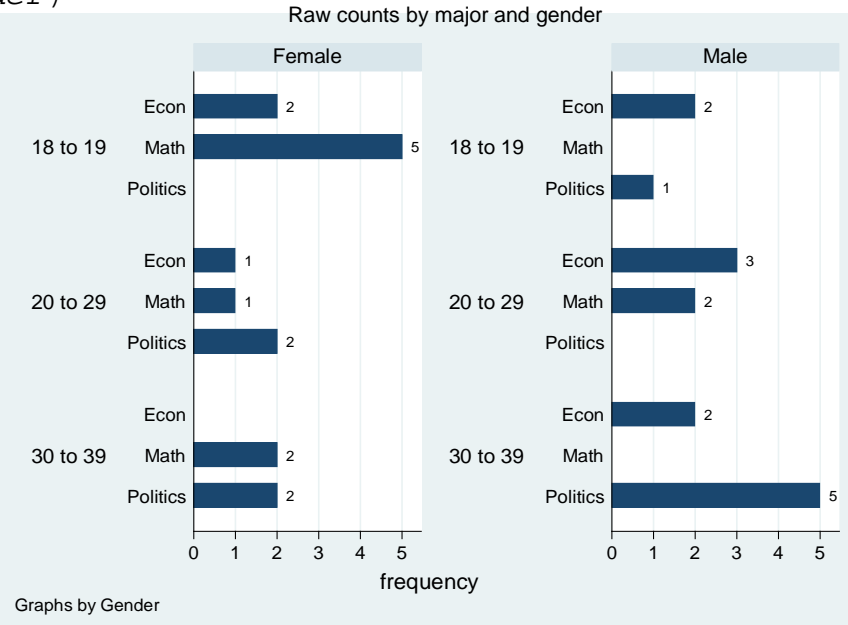

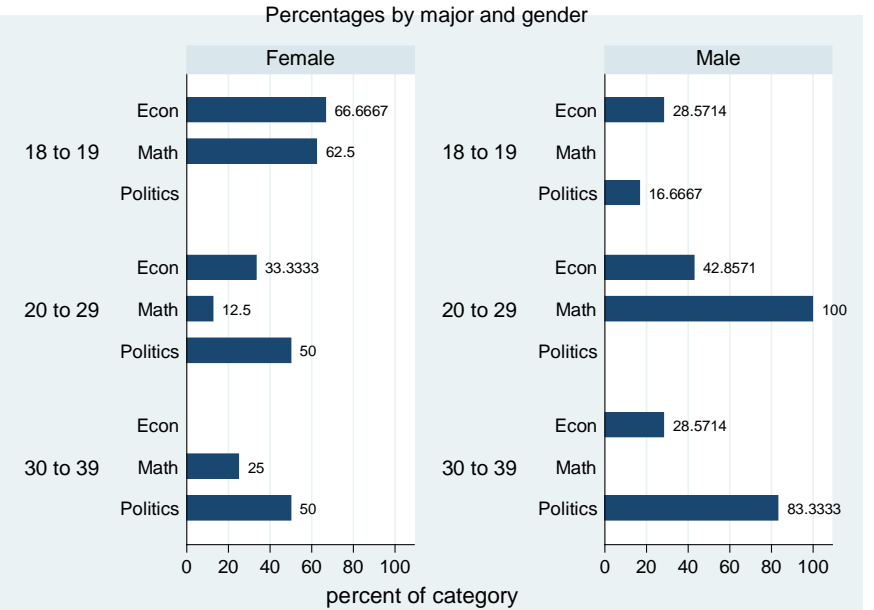

Graphs by Gender

## Graphs: means

<span id="page-55-0"></span>Stata can also help to visually present summaries of data. If you do not want to type you can go to 'graphics' in the menu.

graph hbar (mean) *age* (mean) *averagescoregrade*, blabel(bar) by(, title(gender and major)) *by(gender major, total*)

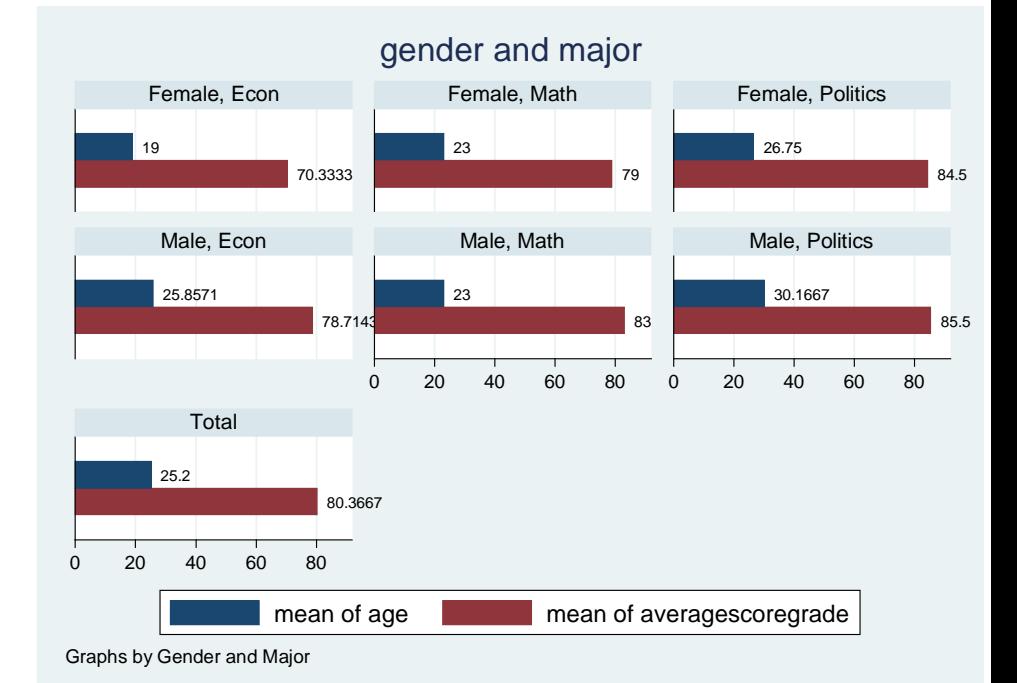

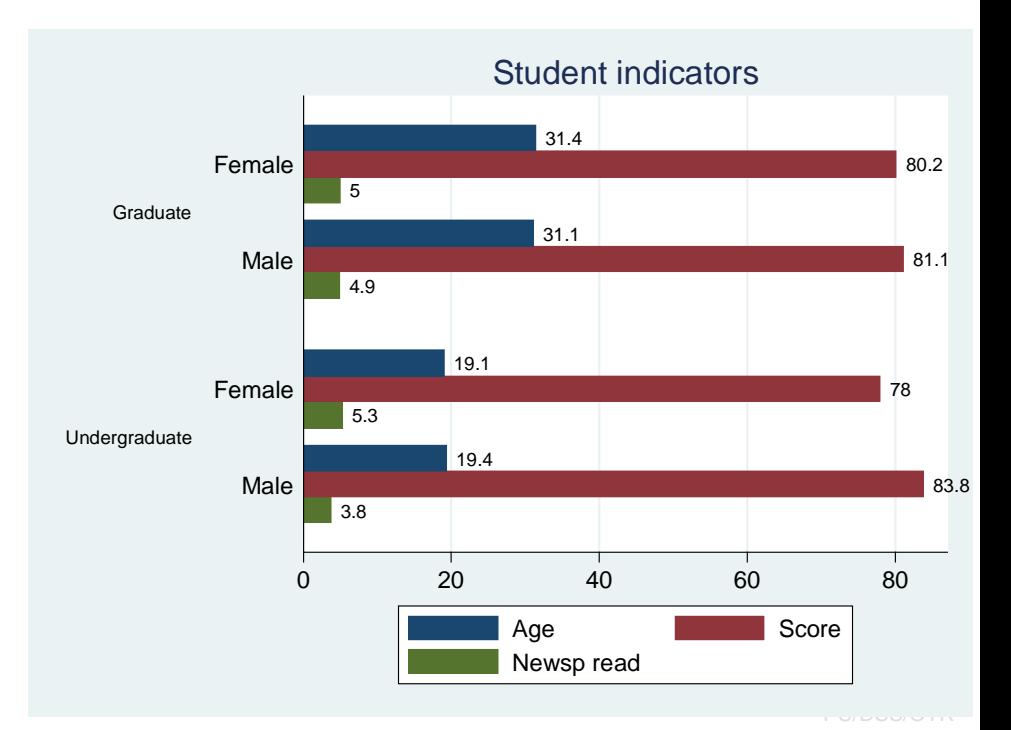

graph hbar (mean) *age averagescoregrade newspaperreadershiptimeswk*, over(*gender*) over(*studentstatus*, label(labsize(small))) blabel(bar) title(Student indicators) legend(label(1 "Age") label(2 "Score") label(3 "Newsp read"))

# Creating dummies

<span id="page-56-0"></span>You can create dummy variables by either using recode or using a combination of tab/gen commands: tab major, generate(major\_dum)

. tab major, generate(major\_dum)

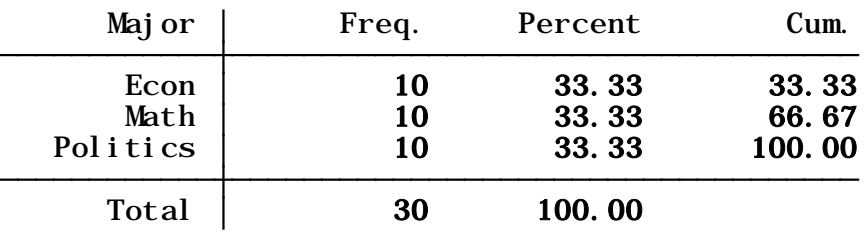

Check the 'variables' window, at the end you will see three new variables. Using tab1 (for multiple frequencies) you can check that they are all 0 and 1 values

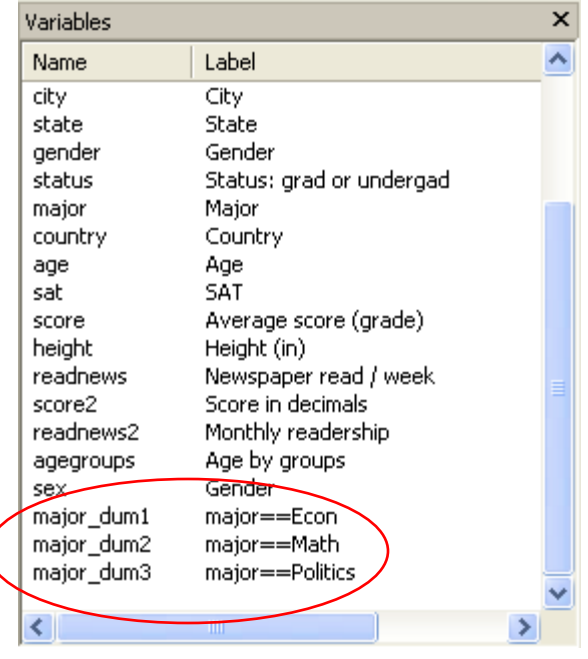

. tab1 major\_dum1 major\_dum2 major\_dum3

#### -> tabulation of major\_dum1

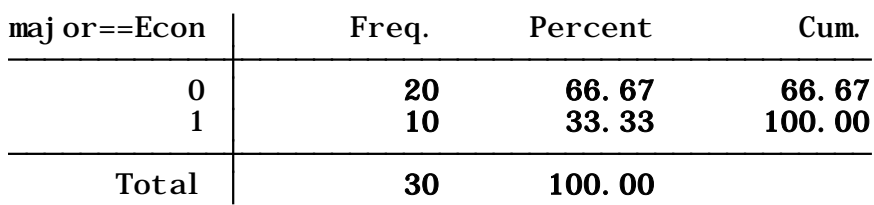

#### -> tabulation of major\_dum2

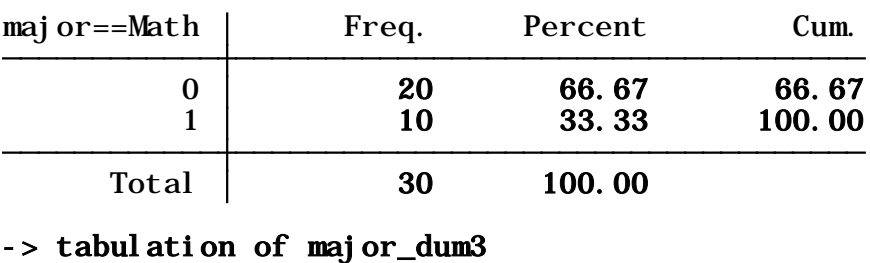

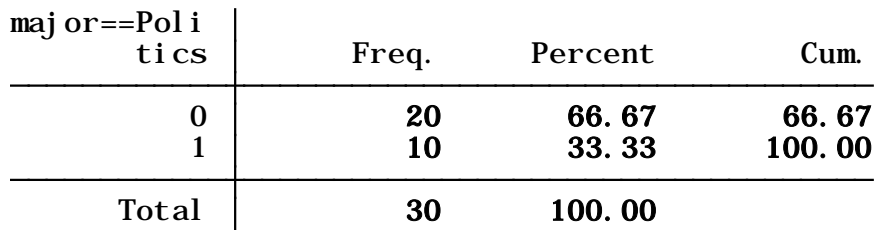

# Creating dummies (cont.)

Here is another example:

tab agregroups, generate(agegroups\_dum)

. tab agegroups, generate(agegroups\_dum)

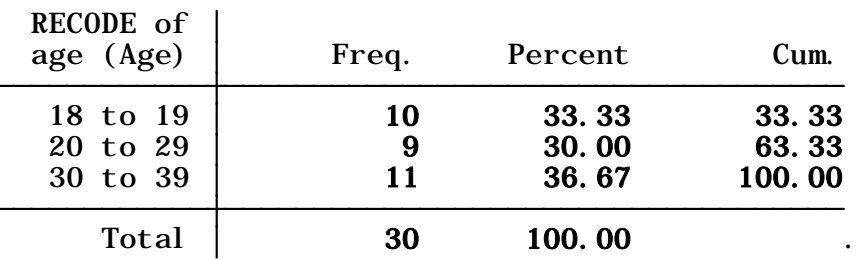

Check the 'variables' window, at the end you will see three new variables. Using tab1 (for multiple frequencies) you can check that they are all 0 and 1 values

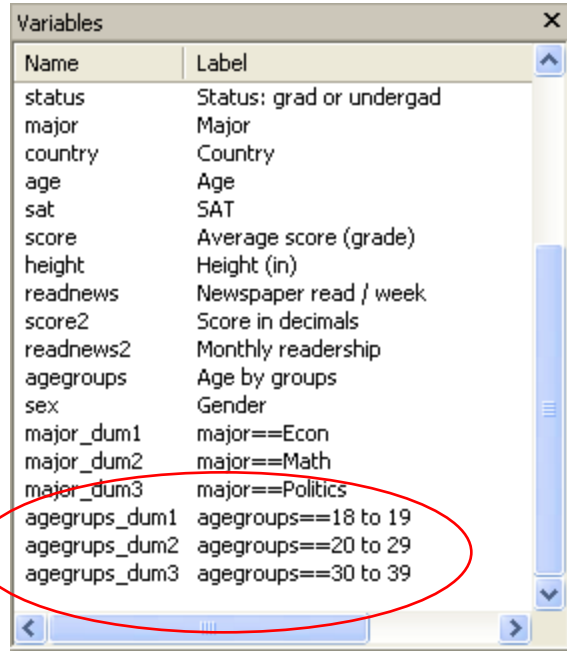

. tab1 agegroups\_dum1 agegroups\_dum2 agegroups\_dum3

#### -> tabulation of agegroups\_dum1

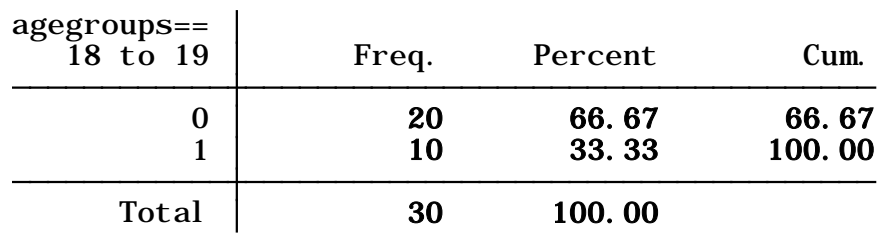

#### -> tabulation of agegroups\_dum2

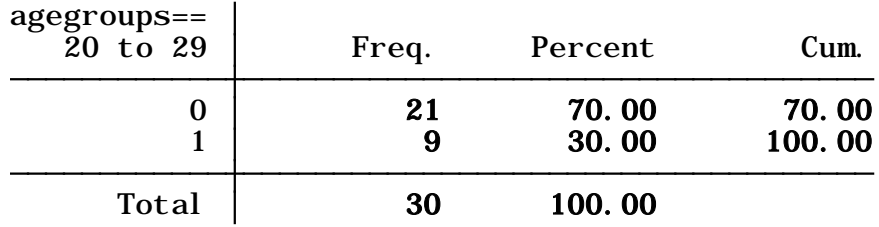

#### -> tabulation of agegroups\_dum3

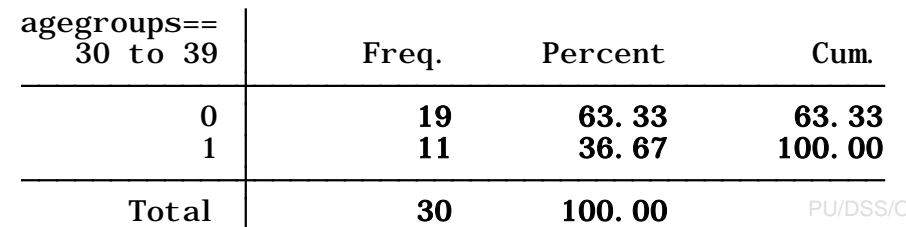

# Frequently used Stata commands

<span id="page-58-0"></span>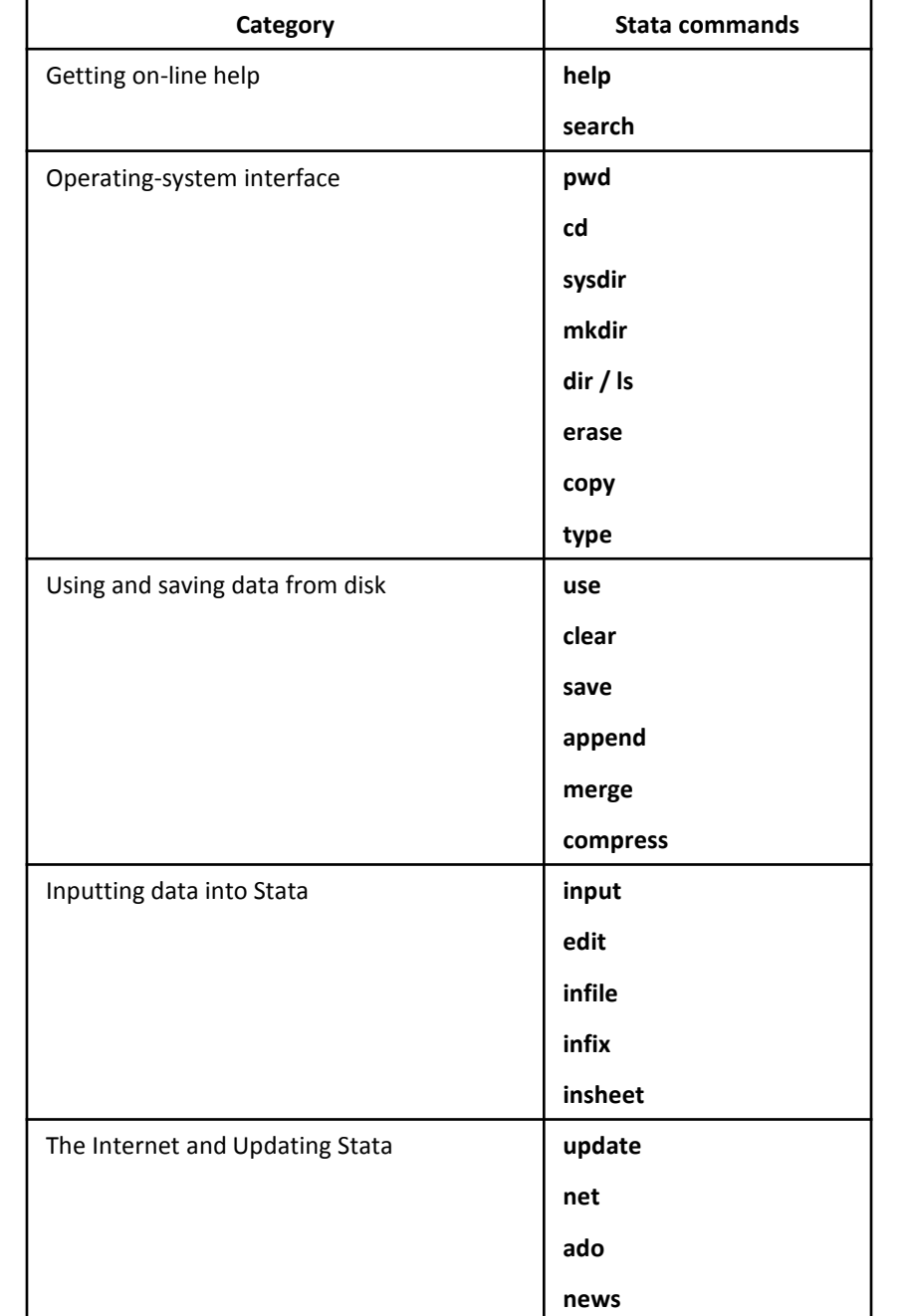

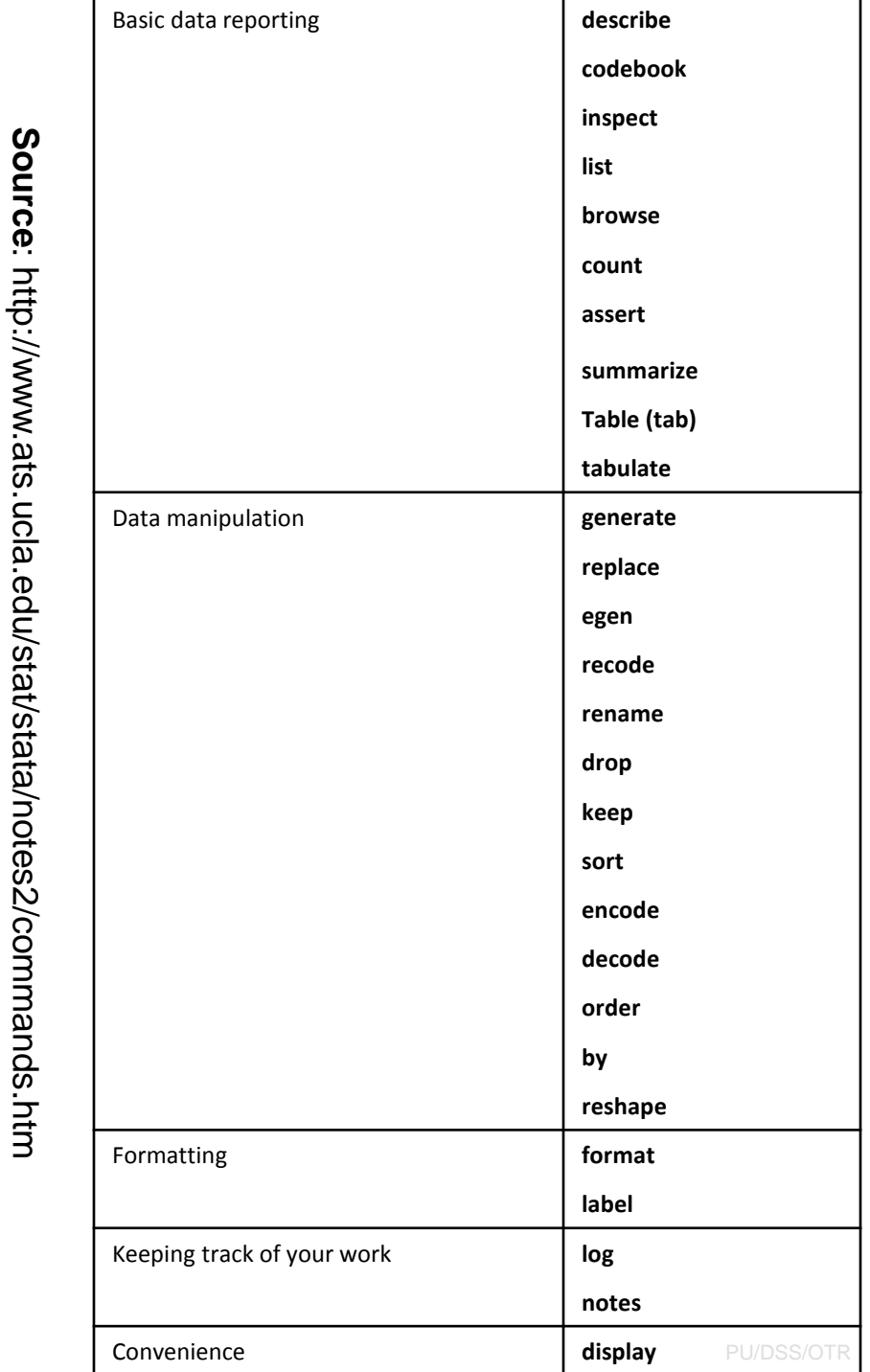

# <span id="page-59-0"></span>Is my model OK? (links)

# *Regression diagnostics: A checklist*

<http://www.ats.ucla.edu/stat/stata/webbooks/reg/chapter2/statareg2.htm>

*Logistic regression diagnostics: A checklist* <http://www.ats.ucla.edu/stat/stata/webbooks/logistic/chapter3/statalog3.htm>

*Times series diagnostics: A checklist (pdf)* [http://homepages.nyu.edu/~mrg217/timeseries.pdf](http://homepages.nyu.edu/%7Emrg217/timeseries.pdf)

*Times series: dfueller test for unit roots (for R and Stata)* [http://www.econ.uiuc.edu/~econ472/tutorial9.html](http://www.econ.uiuc.edu/%7Eecon472/tutorial9.html)

# *Panel data tests: heteroskedasticity and autocorrelation*

- <http://www.stata.com/support/faqs/stat/panel.html>
- <http://www.stata.com/support/faqs/stat/xtreg.html>
- <http://www.stata.com/support/faqs/stat/xt.html>
- [http://dss.princeton.edu/online\\_help/analysis/panel.htm](http://dss.princeton.edu/online_help/analysis/panel.htm)

# <span id="page-60-0"></span>*I can't read the output of my model!!!* (links)

#### *Data Analysis: Annotated Output*

<http://www.ats.ucla.edu/stat/AnnotatedOutput/default.htm>

*Data Analysis Examples* <http://www.ats.ucla.edu/stat/dae/>

*Regression with Stata* <http://www.ats.ucla.edu/STAT/stata/webbooks/reg/default.htm>

*Regression* <http://www.ats.ucla.edu/stat/stata/topics/regression.htm>

*How to interpret dummy variables in a regression* <http://www.ats.ucla.edu/stat/Stata/webbooks/reg/chapter3/statareg3.htm>

### *How to create dummies*

<http://www.stata.com/support/faqs/data/dummy.html> <http://www.ats.ucla.edu/stat/stata/faq/dummy.htm>

*Logit output: what are the odds ratios?*

[http://www.ats.ucla.edu/stat/stata/library/odds\\_ratio\\_logistic.htm](http://www.ats.ucla.edu/stat/stata/library/odds_ratio_logistic.htm)

# <span id="page-61-0"></span>*Topics in Statistics* **(links)**

*What statistical analysis should I use?*

[http://www.ats.ucla.edu/stat/mult\\_pkg/whatstat/default.htm](http://www.ats.ucla.edu/stat/mult_pkg/whatstat/default.htm)

*Statnotes: Topics in Multivariate Analysis***, by G. David Garson** <http://www2.chass.ncsu.edu/garson/pa765/statnote.htm>

*Elementary Concepts in Statistics* <http://www.statsoft.com/textbook/stathome.html>

*Introductory Statistics: Concepts, Models, and Applications* <http://www.psychstat.missouristate.edu/introbook/sbk00.htm>

*Statistical Data Analysis* <http://math.nicholls.edu/badie/statdataanalysis.html>

*Stata Library. Graph Examples (some may not work with STATA 10)* <http://www.ats.ucla.edu/STAT/stata/library/GraphExamples/default.htm>

*Comparing Group Means: The T-test and One-way ANOVA Using STATA, SAS, and SPSS*

[http://www.indiana.edu/~statmath/stat/all/ttest/](http://www.indiana.edu/%7Estatmath/stat/all/ttest/)

# <span id="page-62-0"></span>**Useful links / Recommended books**

- DSS Online Training Section <http://dss.princeton.edu/training/>
- UCLA Resources to learn and use STATA<http://www.ats.ucla.edu/stat/stata/>
- DSS help-sheets for STATA [http://dss/online\\_help/stats\\_packages/stata/stata.htm](http://dss/online_help/stats_packages/stata/stata.htm)
- *Introduction to Stata* (PDF), Christopher F. Baum, Boston College, USA. "A 67-page description of Stata, its key features and benefits, and other useful information."<http://fmwww.bc.edu/GStat/docs/StataIntro.pdf>
- STATA FAQ website <http://stata.com/support/faqs/>
- Princeton DSS Libguides <http://libguides.princeton.edu/dss>

#### **Books**

- *Introduction to econometrics* / James H. Stock, Mark W. Watson. 2nd ed., Boston: Pearson Addison Wesley, 2007.
- *Data analysis using regression and multilevel/hierarchical models* / Andrew Gelman, Jennifer Hill. Cambridge ; New York : Cambridge University Press, 2007.
- *Econometric analysis* / William H. Greene. 6th ed., Upper Saddle River, N.J. : Prentice Hall, 2008.
- *Designing Social Inquiry: Scientific Inference in Qualitative Research* / *Gary King, Robert O. Keohane, Sidney Verba, Princeton University Press*, 1994.
- *Unifying Political Methodology: The Likelihood Theory of Statistical Inference* / Gary King, Cambridge University Press, 1989
- *Statistical Analysis: an interdisciplinary introduction to univariate & multivariate methods /* Sam Kachigan, New York : Radius Press, c1986
- *Statistics with Stata (updated for version 9) /* Lawrence Hamilton, Thomson Books/Cole, 2006